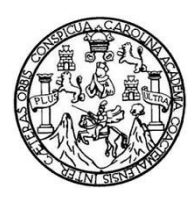

Universidad de San Carlos de Guatemala Facultad de Ingeniería Escuela de Ingeniería en Ciencias y Sistemas

# **MÓDULO DE SOLUCIONES CONSTRUIDAS Y ENCUESTAS DEL SISTEMA HG ERP DE LA OFICINA NACIONAL DE HÁBITAT PARA LA HUMANIDAD GUATEMALA**

## **Jhonattan Marroquín Vásquez**

Asesorado por el Ing. Cristian Eduardo Lavarreda Estrada

Guatemala, agosto de 2015

UNIVERSIDAD DE SAN CARLOS DE GUATEMALA

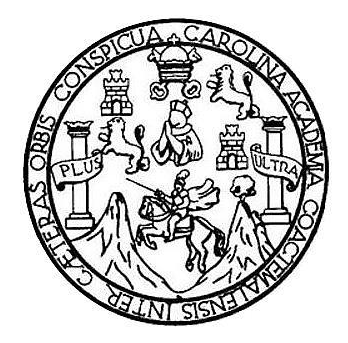

FACULTAD DE INGENIERÍA

# **MÓDULO DE SOLUCIONES CONSTRUIDAS Y ENCUESTAS DEL SISTEMA HG ERP DE LA OFICINA NACIONAL DE HÁBITAT PARA LA HUMANIDAD GUATEMALA**

TRABAJO DE GRADUACIÓN

PRESENTADO A LA JUNTA DIRECTIVA DE LA FACULTAD DE INGENIERÍA POR

**JHONATTAN MARROQUÍN VÁSQUEZ**

ASESORADO POR EL ING. CRISTIAN EDUARDO LAVARREDA ESTRADA

AL CONFERÍRSELE EL TÍTULO DE

**INGENIERO EN CIENCIAS Y SISTEMAS**

GUATEMALA, AGOSTO DE 2015

# UNIVERSIDAD DE SAN CARLOS DE GUATEMALA FACULTAD DE INGENIERÍA

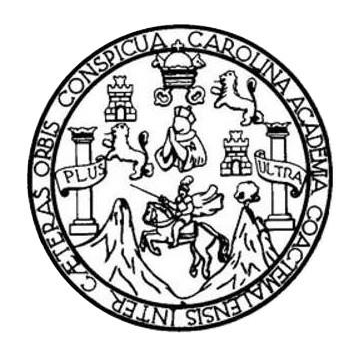

## **NÓMINA DE JUNTA DIRECTIVA**

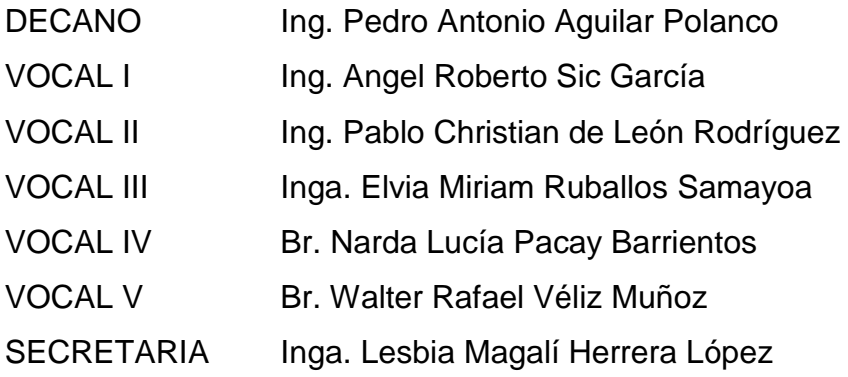

# **TRIBUNAL QUE PRACTICÓ EL EXAMEN GENERAL PRIVADO**

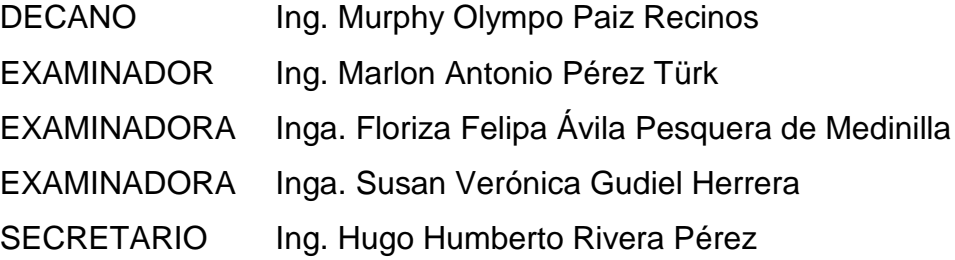

## HONORABLE TRIBUNAL EXAMINADOR

En cumplimiento con los preceptos que establece la ley de la Universidad de San Carlos de Guatemala, presento a su consideración mi trabajo de graduación titulado:

# MÓDULO DE SOLUCIONES CONSTRUIDAS Y ENCUESTAS DEL SISTEMA HG ERP DE LA OFICINA NACIONAL DE HÁBITAT PARA LA HUMANIDAD GUATEMALA

Tema que me fuera asignado por la Dirección de la Escuela de Ingeniería en Ciencias y Sistemas, con fecha 30 de abril de 2014.

Jonatton Marcquin Vasquez

Guatemala, 8 de Julio de 2015

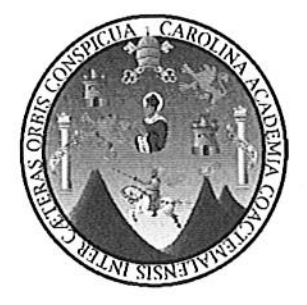

Ing. Silvio José Rodríguez Serrano Director de la Unidad de EPS Facultad de Ingeniería Universidad de San Carlos de Guatemala

Estimado Ingeniero Rodríguez Serrano:

Por este medio atentamente le informó que como Asesor de la Práctica del Ejercicio Profesional Supervisado (E.P.S.) del estudiante universitario JHONATTAN MARROQUÍN VÁSQUEZ de la Carrera de Ingeniería en Ciencias y Sistemas, con carné No. 200819187, procedí a revisar el Informe Final, cuyo título es "MÓDULO DE SOLUCIONES CONSTRUIDAS Y ENCUESTAS DEL SISTEMA HG ERP DE LA OFICINA NACIONAL DE HÁBITAT PARA LA HUMANIDAD GUATEMALA".

En tal virtud, LO DOY POR APROBADO, solicitándole darle el trámite respectivo. Sin otra particular, me es grato suscribirme.

Atentamente,

"Id y Enseñad a Todos"

Ing. Cristian Eduardo Lavarreda Asesor de Proyecto EPS

> Cristian E. Lavarreda Estrada<br>INGENIERO EN SISTEMAS COL. 8212

UNIVERSIDAD DE SAN CARLOS DE GUATEMALA

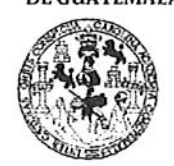

**FACULTAD DE INGENIERIA** 

**UNIDAD DE EPS** 

Guatemala, 10 de julio de 2015. REF.EPS.DOC.444.07.2015.

Ing. Silvio José Rodríguez Serrano Director Unidad de EPS Facultad de Ingeniería Presente

Estimado Ingeniero Rodríguez Serrano.

Por este medio atentamente le informo que como Supervisora de la Práctica del Ejercicio Profesional Supervisado, (E.P.S) del estudiante universitario de la Carrera de Ingeniería en Ciencias y Sistemas, Jhonattan Marroquín Vásquez carné No. 200819187 procedí a revisar el informe final, cuyo título es MÓDULO DE SOLUCIONES CONSTRUIDAS Y ENCUESTAS DEL SISTEMA HG ERP DE LA OFICINA NACIONAL DE HÁBITAT PARA LA HUMANIDAD GUATEMALA.

En tal virtud, LO DOY POR APROBADO, solicitándole darle el trámite respectivo.

Sin otro particular, me es grato suscribirme.

Atentamente,

"Id y Enseñad a Todos" Gualemals sa tecnología y energía Práctices de Ingoniería y EP3 Pesquera de Medinita Inga. Floriza Felipa A Supervisora de EPS Área de Ingeniería en Ciencias y Sistemas

FFAPdM/RA

UNIVERSIDAD DE SAN CARLOS **DE GUATEMALA** 

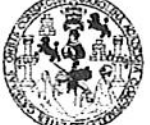

**FACULTAD DE INGENIERIA** 

**UNIDAD DE EPS** 

Guatemala, 10 de julio de 2015. REF.EPS.D.322.07.2015.

Ing. Marlon Antonio Pérez Turk Director Escuela de Ingeniería Ciencias y Sistemas Facultad de Ingeniería Presente

Estimado Ingeniero Perez Turk.

Por este medio atentamente le envío el informe final correspondiente a la práctica del Ejercicio  $DE$ **SOLUCIONES** titulado MÓDULO Profesional Supervisado,  $(E.P.S)$ CONSTRUIDAS Y ENCUESTAS DEL SISTEMA HG ERP DE LA OFICINA NACIONAL DE HÁBITAT PARA LA HUMANIDAD GUATEMALA, que fue desarrollado por el estudiante universitario Jhonattan Marroquín Vásquez carné No. 200819187, quien fue debidamente asesorado por el Ing. Cristian Eduardo Lavarreda y supervisado por la Inga. Floriza Felipa Ávila Pesquera de Medinilla.

Por lo que habiendo cumplido con los objetivos y requisitos de ley del referido trabajo y existiendo la aprobación del mismo por parte del Asesor y la Supervisora de EPS, en mi calidad de Director apruebo su contenido solicitándole darle el trámite respectivo.

Sin otro particular, me es grato suscribirme.

Atentamente, "Id y Enseñád a Todos" Ing. Shylo Jose Rodríguez Serrano Director Unidad de EPS arlos de Guatemal iversidad de San DIREC Unidad de Prácticas de Ing hacultad de Ingenier

 $SJRS/ra$ 

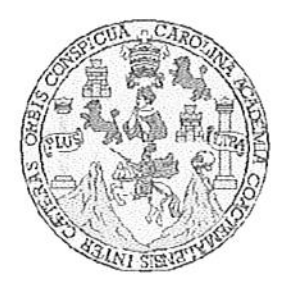

Universidad San Carlos de Guatemala Facultad de Ingeniería Escuela de Ingeniería en Ciencias y Sistemas

Guatemala, 22 de Julio de 2015

Ingeniero Marlon Antonio Pérez Türk Director de la Escuela de Ingeniería En Ciencias y Sistemas

Respetable Ingeniero Pérez:

Por este medio hago de su conocimiento que he revisado el trabajo de graduación-EPS del estudiante JHONATTAN MARROQUIN VÀSQUEZ carné 2008-19187, titulado: "MODULO DE SOLUCIONES CONSTRUIDAS Y ENCUESTAS DEL SISTEMA HG ERP DE LA OFICINA NACIONAL DE HÀBITAT PARA LA HUMANIDAD GUATEMALA", y a mi criterio el mismo cumple con los objetivos propuestos para su desarrollo, según el protocolo.

Al agradecer su atención a la presente, aprovecho la oportunidad para suscribirme,

Atentamente,

Ing Carlos Alfredo Azurdia

Coordinador de Privados y Revisión de/Trabajos de Graduación

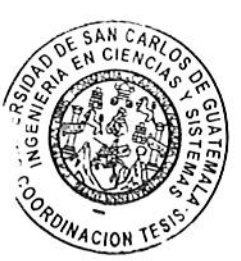

UNIVERSIDAD DE SAN CARLOS DE GUATEMALA E S  $\mathcal{C}_{0}^{2}$  $\boldsymbol{v}$ FACULTAD DE INGENIERÍA E **ESCUELA DE CIENCIAS Y SISTEMAS** TEL: 24767644 L  $\boldsymbol{\mathcal{A}}$  $\boldsymbol{\mathcal{D}}$ El Director de la Escuela de Ingeniería en Ciencias y Sistemas de la Œ. Facultad de Ingeniería de la Universidad de San Carlos de Guatemala, luego de conocer el dictamen del asesor con el visto bueno del revisor y del Licenciado en Letras, del trabajo de  $\mathcal{C}$ graduación "MÓDULO DE SOLUCIONES CONSTRUIDAS Y  $\boldsymbol{I}$ ENCUESTAS DEL SISTEMA HG ERP DE LA OFICINA E **HUMANIDAD**  $LA$ HÁBITAT PARA  $\bm{DE}$ NACIONAL N GUATEMALA", realizado por el estudiante JHONATTAN  $\mathcal{C}$ MARROQUÍN VÁSQUEZ, aprueba el presente trabajo y solicita la  $\boldsymbol{I}$ autorización del mismo. я S "ID Y ENSEÑAD A TODOS" DE SAN CARLOS DE GUATEMA  $\gamma$ DIRECCION DE **IGENIERIA EN CIENCIAS** Y SISTEMAS  $\boldsymbol{S}$ I S monto Pérez Türk Ing. Marlang Director, Escuela de Ingeniería en Ciencias y Sistemas T E  $\mathcal{M}$ Я Guatemala, 13 de Agosto de 2015 S

Universidad de San Carlos de Guatemala

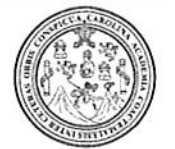

Facultad de Ingeniería Decanato

Ref.DTG.D.401.2015

El Decano de la Facultad de Ingeniería de la Universidad de San Carlos de Guatemala, luego de conocer la aprobación por Director de la Escuela de Ingeniería en Ciencias y parte del Sistemas, al trábajo de graduación titulado: **MÓDULO DE** SOLUCIONES CONSTRUIDAS Y ENCUESTAS DEL SISTEMA HG ERP DE LA OFICINA NACIONAL DE HABITAT PARA LA por el estudiante HUMANIDAD GUATEMALA" presentado universitario: Jhonattan Marroquín Vásquez, y después de haber culminado las revisiónes previas bajo la responsabilidad de las instancias correspondientes, se autoriza la impresión del mismo.

IMPRÍMASE.

Ing Pedro Antonio Aguilar Polanco Decano

Guatemala, agosto de 2015

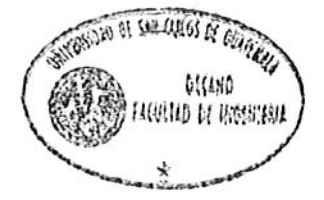

 $I<sub>CC</sub>$ 

# **ACTO QUE DEDICO A:**

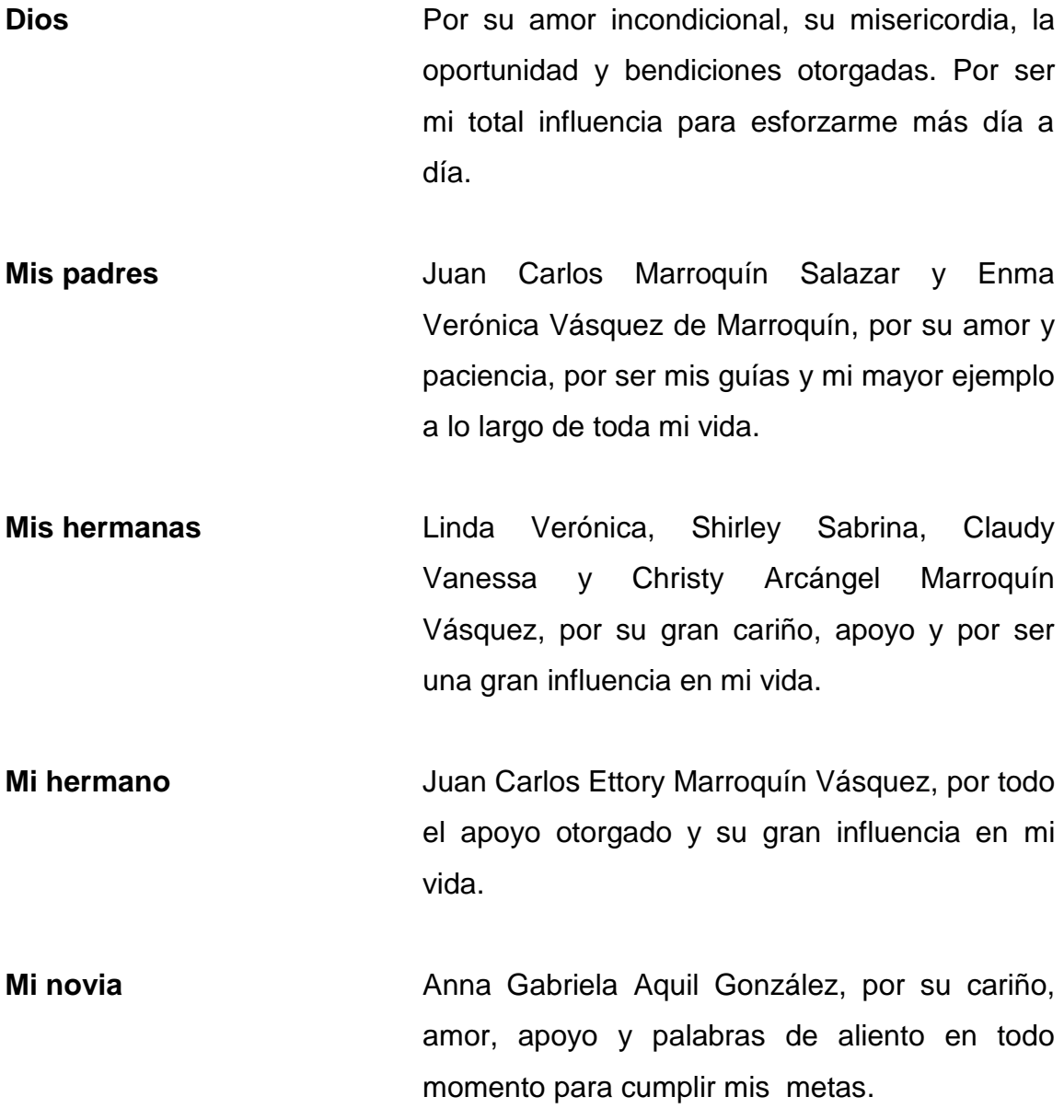

# **AGRADECIMIENTOS A:**

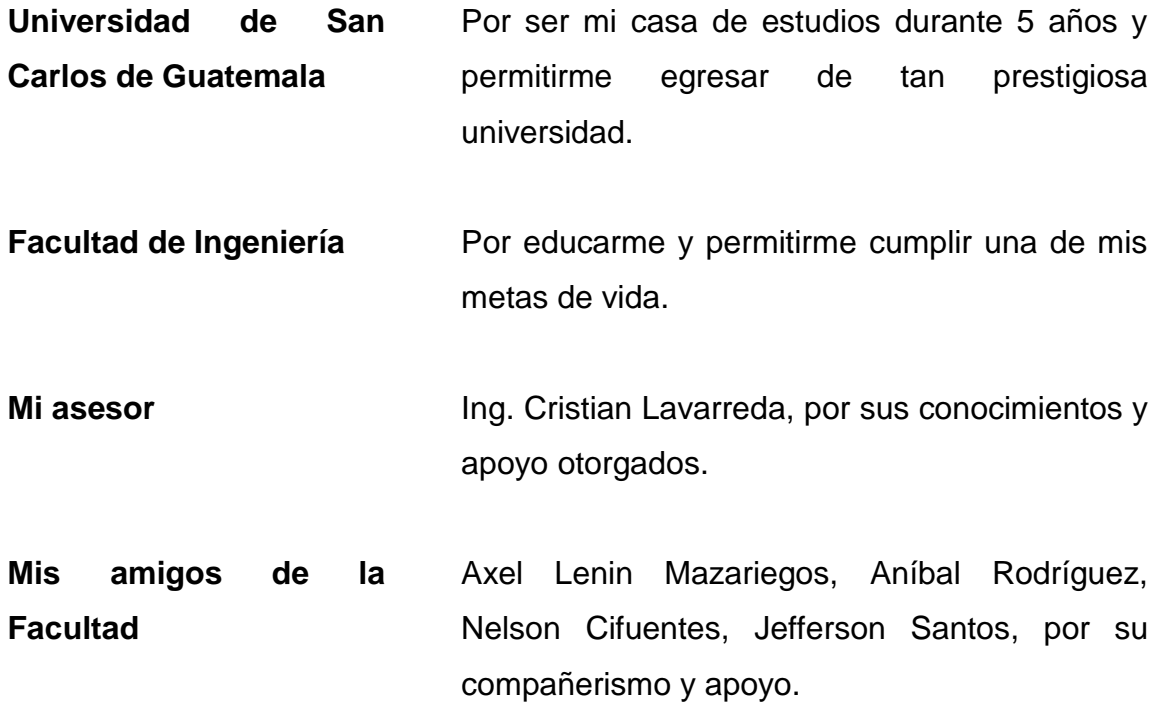

# ÍNDICE GENERAL

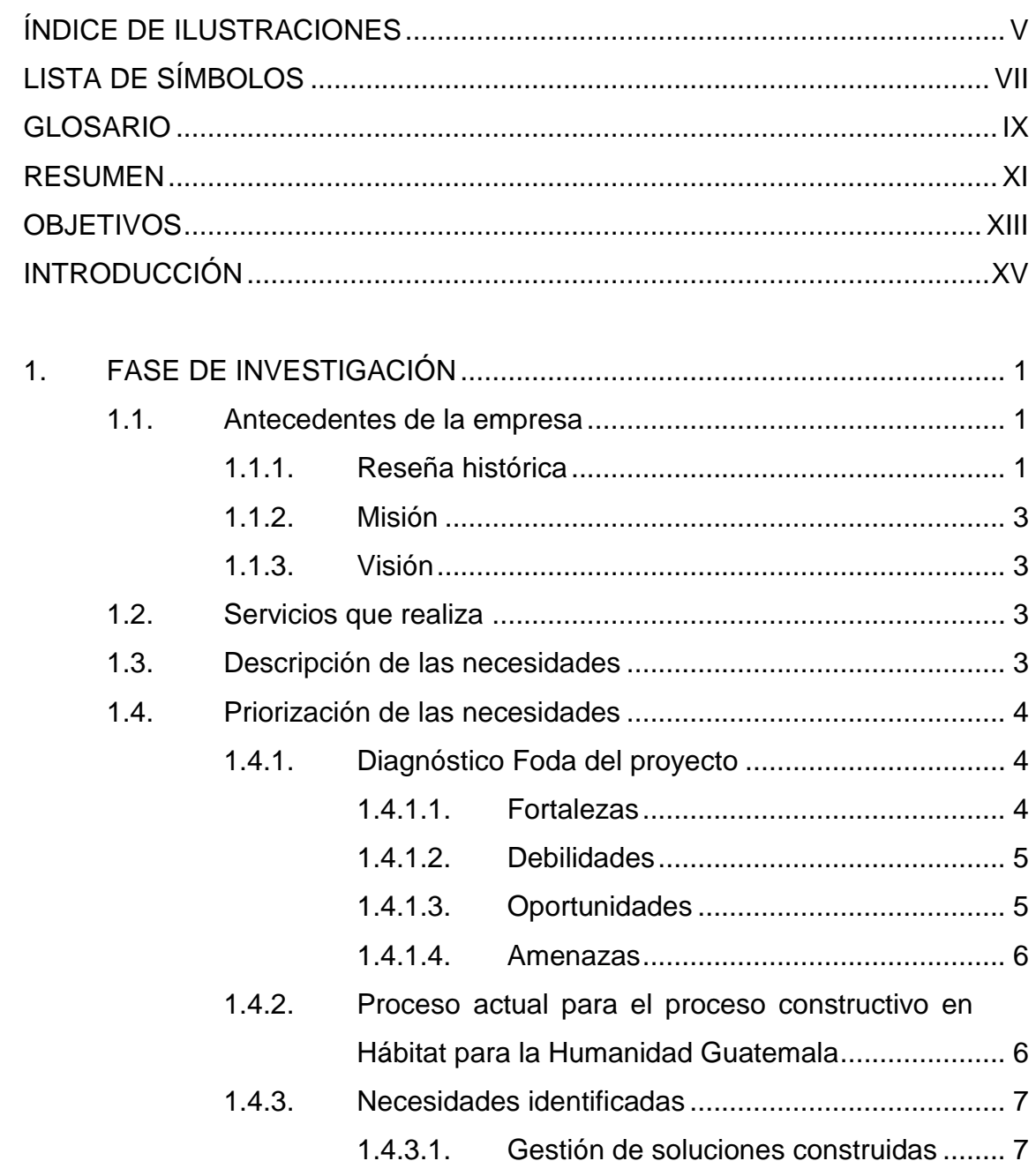

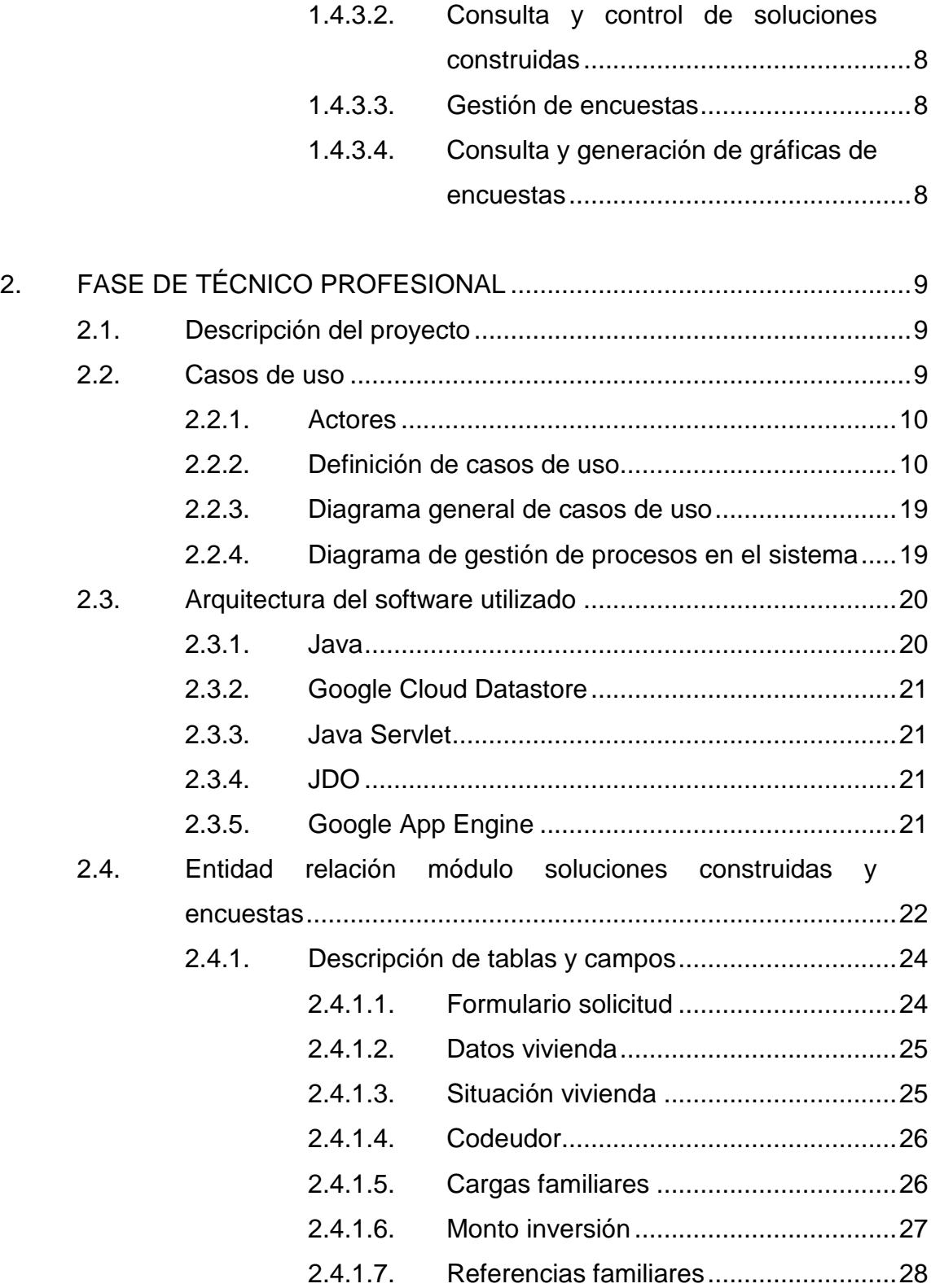

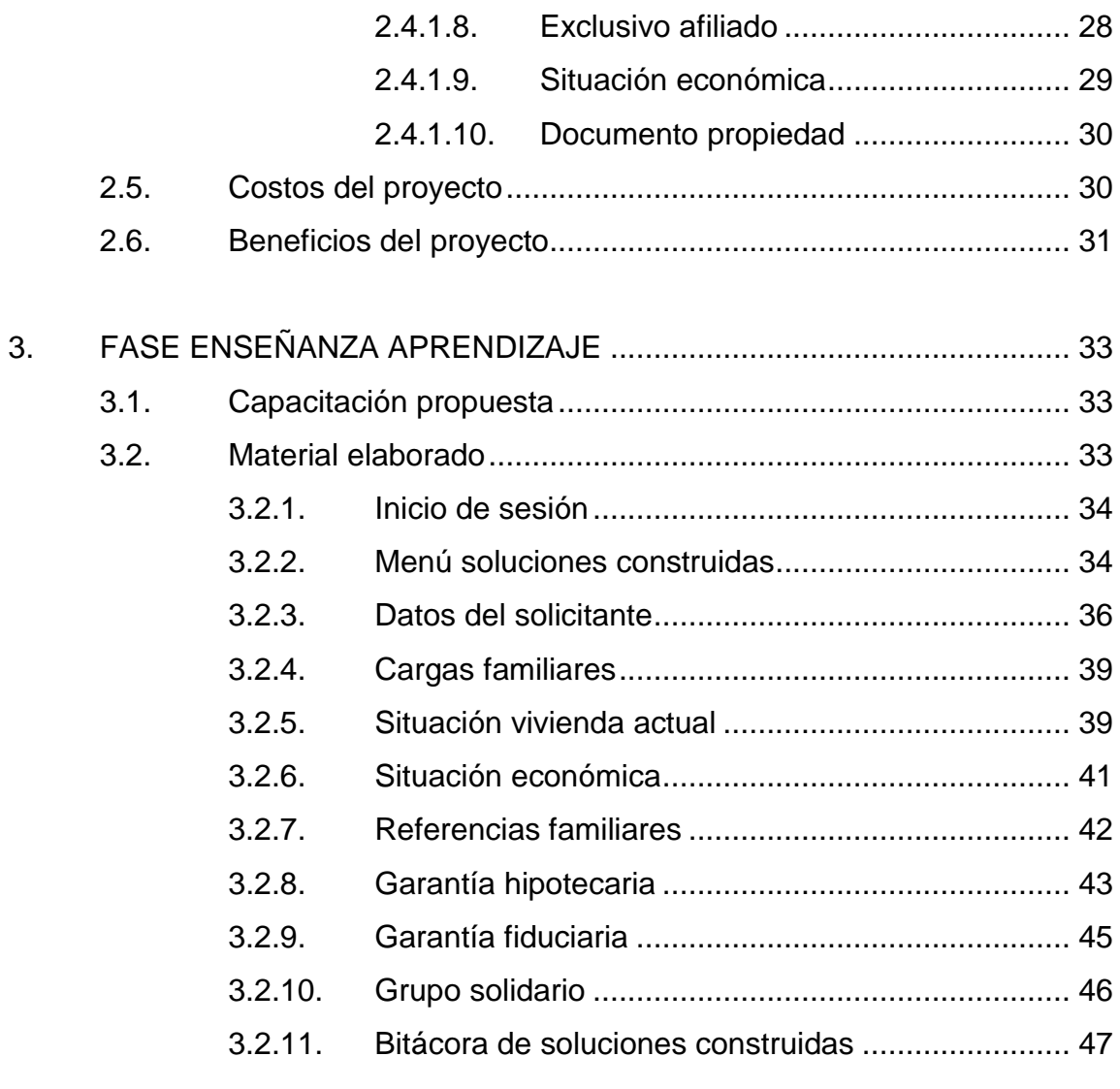

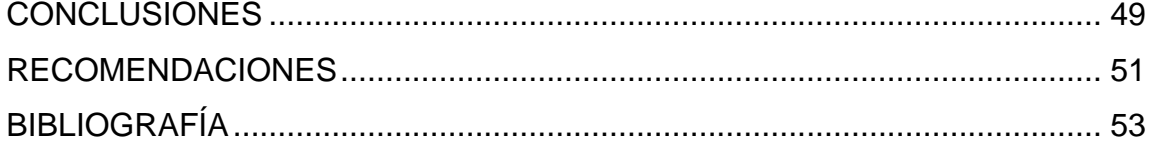

# <span id="page-16-0"></span>**ÍNDICE DE ILUSTRACIONES**

# **FIGURAS**

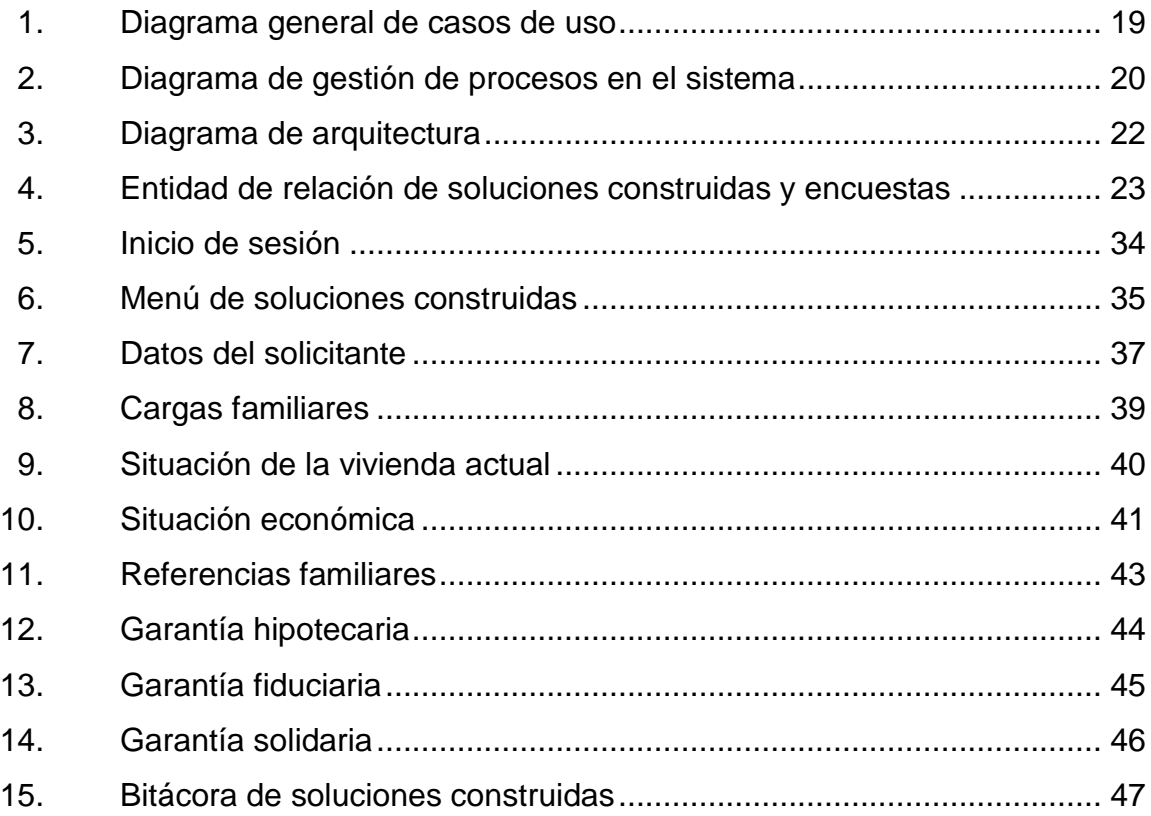

## **TABLAS**

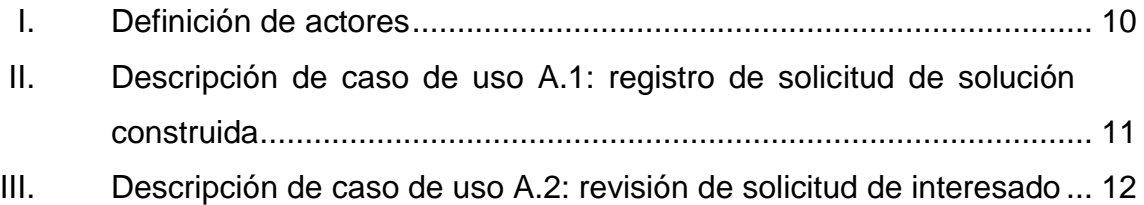

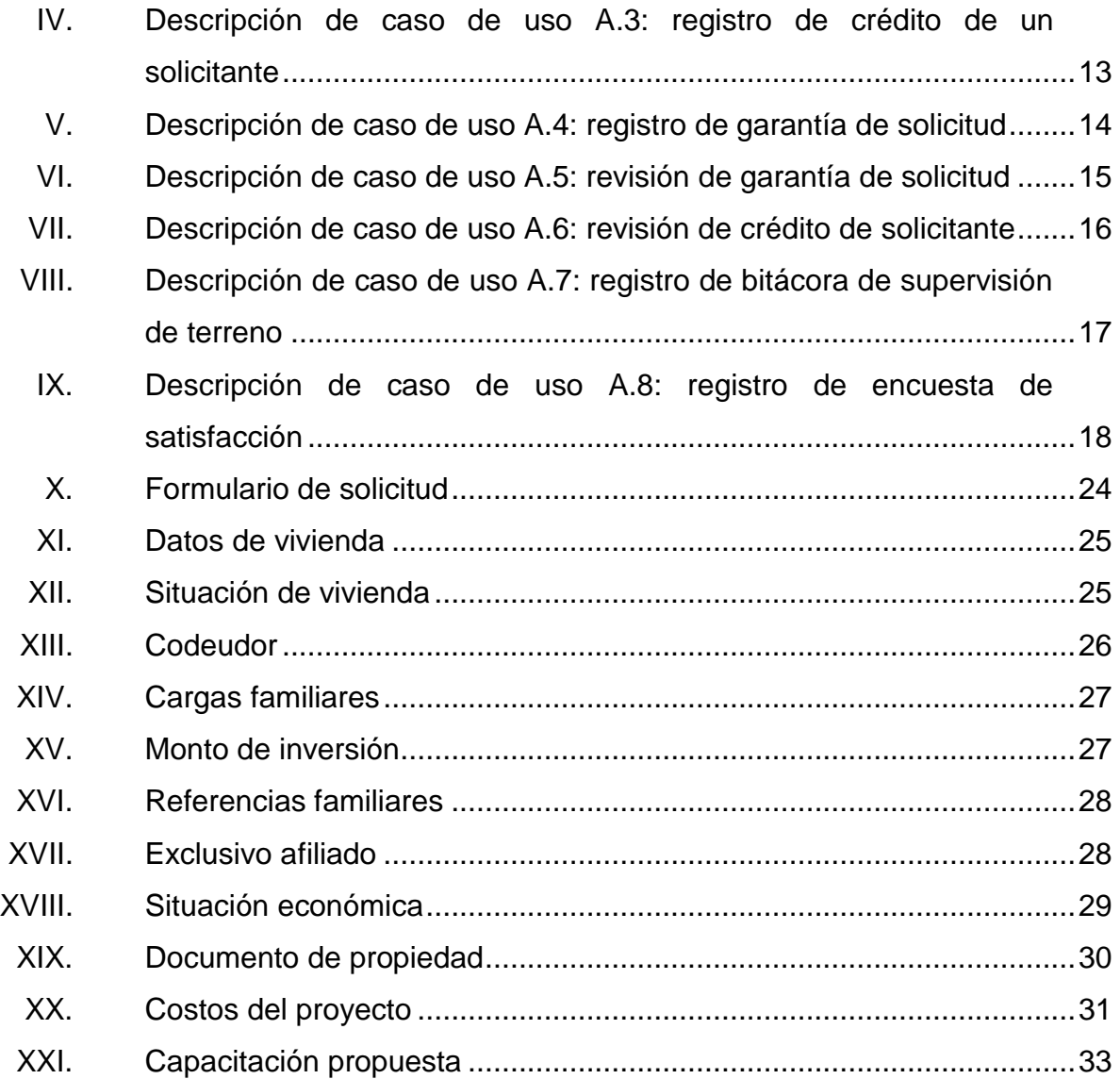

# **LISTA DE SÍMBOLOS**

# <span id="page-18-0"></span>**Símbolo Significado**

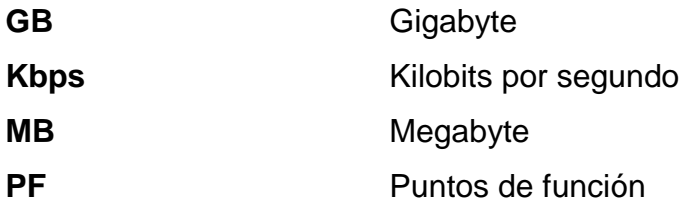

## **GLOSARIO**

- <span id="page-20-0"></span>**Datastore Un almacén de datos es un repositorio de datos de** un conjunto de objetos integrados.
- **Google App Engine** Es un servicio de alojamiento web que presta Google de forma gratuita hasta determinadas cuotas, este servicio permite ejecutar aplicaciones sobre la infraestructura de Google.
- **Java** Es un lenguaje de programación es una tecnología subyacente que permite el uso de programas punteros, como herramientas, juegos y aplicaciones de negocios.
- **JDO** Java Data Objetcs es una especificación de Java de persistencia de objetos. Una de sus características es una transparencia de los servicios de persistencia en el modelo de dominio.
- **Objeto persistente** Conocido como POJO es una clase con atributos, los cuales son accedidos mediante *getters* y *setter* que pueden ser almacenado en el *datastore*.
- **PDF** Portable Document Format es un formato universal para la visualización de documentos conformados por texto e imágenes.

Web **Es un vocablo inglés que significa red, telaraña o** malla. El concepto se utiliza en el ámbito tecnológico para nombrar a una red informática y, en general, a internet.

**XLSX** Extensión adoptada desde el año 2007 por Office 2007 de Microsoft, que se le coloca a las hojas de cálculo.

### **RESUMEN**

<span id="page-22-0"></span>El presente trabajo de graduación fue desarrollado en la organización no gubernamental Hábitat para la Humanidad Guatemala, en la sede de Quetzaltenango, en el área de Soluciones Construidas y Encuestas, detallando la situación en la que se encontraba dicha área antes de aplicar parte de la solución.

El segundo capítulo se detalla tanto la investigación previa como la solución al problema con base en los requerimientos funcionales y no funcionales, se indican los costos del proyecto y beneficios que se tuvo en el desarrollo del mismo.

En el tercer capítulo se detallan las capacitaciones y el funcionamiento general de la aplicación.

XII

# **OBJETIVOS**

#### <span id="page-24-0"></span>**General**

Implementar un sistema para la automatización de tareas que soportan los procesos de diferentes áreas que actualmente se llevan manualmente sin la ayuda de un sistema de información, con lo cual se pretende mejorar los tiempos y costos de la oficina nacional de Hábitat para la Humanidad Guatemala.

#### **Específicos**

- 1. Realizar un análisis sobre los procesos actuales de Hábitat para la Humanidad Guatemala y determinar los cambios para optimizar los mismos.
- 2. Agilizar el procedimiento que se realiza actualmente en el proceso constructivo por cada afiliado de Hábitat para la Humanidad Guatemala.
- 3. Mejorar la velocidad de acceso a la información, haciendo la herramienta accesible desde cualquier lugar.
- 4. Facilitar la administración de las solicitudes de soluciones construidas llevadas a cabo por la oficina nacional de Hábitat para la humanidad Guatemala, para su seguimiento y verificación de la información en una solución construida.

# **INTRODUCCIÓN**

<span id="page-26-0"></span>En la actualidad, las instituciones a nivel mundial están buscando como mejorar continuamente sus procesos, los cuales son críticos para el desempeño de sus negocios. Por eso buscan la implementación de sistemas de información a través de aplicaciones de software modernas que los ayude al desarrollo de sus actividades, evitándoles incurrir en problemas operativos y dándoles la oportunidad de manejar mejor sus recursos de información. Por tal razón, la fundación Hábitat para la Humanidad Guatemala desea automatizar varias de las tareas que soportan sus procesos con un sistema de información, que permita una mejora significativa en la eficiencia de sus procesos, liberando el tiempo y disminuyendo costo de los recursos.

La Facultad de Ingeniería, en especial la carrera de Ciencias y Sistemas, de la Universidad de San Carlos de Guatemala, en su obligación para retribuir lo que la sociedad ha dado para los estudios académicos de alto rendimiento, ha visto el problema y se ha propuesto ayudar a esta organización necesita agilizar actividades, procesos, entre otros, brindando una herramienta que la institución pueda utilizar para mejorar su desempeño, de tal manera que la construcción de una casa sea rápida y eficiente, y así poder construir más en menos tiempo.

El principal objetivo de este proyecto es la implementación de un software para resolver el problema descrito anteriormente, reduciendo el tiempo para efectuar las tareas de información y aumentando la efectividad de la institución.

XV

## **1. FASE DE INVESTIGACIÓN**

<span id="page-28-0"></span>Se detalla, de manera breve, los antecedentes de la empresa, así como su visión, misión y objetivos, con la finalidad de saber más sobre la institución y formar parte de su visión y objetivos. Se dan a conocer todos los problemas que se desean solucionar, luego se priorizan para resolverlos de manera ordenada.

#### <span id="page-28-1"></span>**1.1. Antecedentes de la empresa**

Se hace una breve descripción de la organización Hábitat para la Humanidad Guatemala, objetivos, misión, visión y reseña histórica.

#### **1.1.1. Reseña histórica**

<span id="page-28-2"></span>Organización guatemalteca sin fines de lucro, afiliada con Habitat for Humanity, un movimiento internacional que inició en Estados Unidos en 1976.

Inició su trabajo en 1979, por lo que cuenta con más de 35 años de experiencia en la construcción de vivienda social. La primera construcción fue la casa de Francisco Mendoza, el 3 de marzo de 1980 en Aguacatán, Huehuetenango. En los años siguientes, los voluntarios locales establecieron afiliados en todo el país para servir a las familias en sus áreas.

Actualmente, trabaja en todos los departamentos del país a través de diecisiete oficinas. La oficina principal se encuentra en Quetzaltenango y también tienen una sede en la ciudad de Guatemala.

1

Han construido más de 57 000 soluciones habitacionales, lo que da un estimado de más de 300 000 guatemaltecos que han mejorado su vida a través de los programas de Hábitat. Estos datos corresponden al 2,8 % del déficit actual de vivienda en el país.

En Guatemala se ha consolidado el programa más fuerte de Hábitat Internacional y el trabajo que se realiza en el país equivale al 10 % del total de construcciones a nivel global de Hábitat para la Humanidad.

Todas las familias participantes asisten a capacitaciones relacionadas con respuesta y mitigación de desastres, salud preventiva, aspectos básicos de construcción, educación financiera, entre otras.

Entre sus prioridades están la excelencia y seguridad de sus casas, ya que están hechas con materiales de alta calidad y diseños sismoresistentes, bajo la supervisión de expertos, en lugares seguros. Las familias eligen entre diez diseños de casas para satisfacer sus necesidades. Ofrecen soluciones a largo plazo, los beneficios de la alta calidad de la vivienda ayudan a las familias a mejorar su calidad de vida.

Se trata de una organización transparente. Las familias reciben los materiales para la construcción, no efectivo. Los reembolsos son manejados directamente por bancos. Hábitat Guatemala es auditado tanto dentro como fuera de Guatemala.

Cada año, invierte más de US\$ 8,3 millones en la compra de materiales y servicios dentro del país. Además crea empleo directamente para más de 600 maestros de obra al año. Los voluntarios internacionales significan una inversión adicional de US\$ 1 millón para el sector de turismo.

2

#### **1.1.2. Misión**

<span id="page-30-0"></span>"Trabajar junto con Dios y con personas de toda diversidad alrededor del mundo, para desarrollar comunidades con gente de Dios en necesidad, a través de la construcción, ampliación, y renovación de viviendas, permitiendo así que cada persona tenga una vivienda adecuada en su comunidad y experimente el amor de Dios." 1

#### **1.1.3. Visión**

<span id="page-30-1"></span>La visión de Hábitat Guatemala es que todas las personas en Guatemala habiten en una vivienda adecuada.

#### <span id="page-30-2"></span>**1.2. Servicios que realiza**

Facilidades para acceder a viviendas nuevas o mejoras, estufas ahorradoras de leña, filtros de agua y servicios básicos, todo esto mientras se capacitan. Los créditos que otorga se entregan en materiales de construcción y mano de obra, nunca en dinero. Actualmente ofrece 10 modelos de viviendas adecuadas para las distintas necesidades de una familia, con una cobertura en todo el país.

#### <span id="page-30-3"></span>**1.3. Descripción de las necesidades**

1

Los procesos de Hábitat para la Humanidad, tanto en sus oficinas en Guatemala como la oficina central ubicada en Quetzaltenango y otras más en el país, realizan muchos de los procedimientos de tal manera que se vuelven ineficientes y poco ágiles, al ser la construcción de casas lo más importante

 $^1$  Misión proporcionada por Hábitat para la Humanidad Guatemala.

para la organización, se vuelve engorroso, y los tiempos se agrandan por lo que las áreas de Recursos Humanos, Finanzas, Planificación y Soluciones Construidas requieren una solución que agilice los procesos actuales de Hábitat para la Humanidad Guatemala, en apoyo a todas las familias que se abocan a la organización.

#### <span id="page-31-0"></span>**1.4. Priorización de las necesidades**

Se priorizará como objetivo principal brindar al personal de la institución de Hábitat para la Humanidad un enfoque a en el Módulo de Soluciones Construidas y Encuestas.

#### **1.4.1. Diagnóstico Foda del proyecto**

<span id="page-31-2"></span><span id="page-31-1"></span>Se realizó el análisis Foda al proyecto:

#### **1.4.1.1. Fortalezas**

Se detallan a continuación las fortalezas del proyecto.

- El personal está capacitado para brindar la información necesaria acerca del proceso.
- Los recursos monetarios, físicos y tecnológicos están disponibles para implementar el proyecto.
- Conocimiento de las tecnologías de desarrollo implementadas en el sistema actual.

## **1.4.1.2. Debilidades**

<span id="page-32-0"></span>Se detallan a continuación las debilidades del proyecto.

- Falta de documentación sobre la información de los procesos, tareas y actividades.
- Problemas de comunicación de los interesados y el equipo del proyecto debido a su ubicación geográfica.
- Existencia de una sola persona encargada y capacitada del Departamento de Tecnología de la Información en la organización.
- No existe ningún tipo de licencia para software de desarrollo, de la institución.
- La mayoría de procesos actuales se realizan de manera manual, por lo tanto, la migración de los datos al proyecto sería costosa.

## **1.4.1.3. Oportunidades**

<span id="page-32-1"></span>Se detallan a continuación las oportunidades del proyecto.

- La solución es una etapa para toda la automatización de la oficina nacional de Hábitat para la Humanidad Guatemala.
- Centralizar los datos existentes en las diferentes sedes de la organización.
- Uso de la infraestructura tecnológica de Hábitat Guatemala para la implementación de la solución.
- Creación de un vínculo entre la fundación y la Escuela de Ciencias y Sistemas de la Facultad de Ingeniería de la Universidad de San Carlos de Guatemala.

### **1.4.1.4. Amenazas**

<span id="page-33-0"></span>Se detallan a continuación las amenazas del proyecto.

- La cantidad de usuarios que utilicen el sistema de forma simultánea puede impactar en el rendimiento del mismo.
- El personal de informática puede estar sobrecargado de tareas, lo que puede significar un menor tiempo de respuesta a las peticiones de cambios.
- El sistema requiere flexibilidad para funcionar en varios ambientes, si se hace una migración en un futuro puede que no funcione correctamente en algunos de ellos.
- Problemas con la capacidad y soporte de las herramientas utilizadas, debido a que estas deben ser *open-source*.
- La recolección de requerimientos puede tomar más tiempo de lo estimado.

# <span id="page-33-1"></span>**1.4.2. Proceso actual para el proceso constructivo en Hábitat para la Humanidad Guatemala**

Se detalla el proceso constructivo actual en la oficina nacional de Hábitat para la Humanidad Guatemala.

- Un promotor es designado, realiza una visita al prestatario de Hábitat y llena un formulario de solicitud.
- El administrador se encarga de la revisión en el buró de crédito.
- Un afiliado de Hábitat para la Humanidad designado se encarga de la recepción del expediente del solicitante de un crédito.
- El promotor procede a realizar la revisión de los documentos del expediente del interesado.
- El promotor entrega el expediente al administrador del programa.
- El afiliado envía el expediente al Departamento Legal de la oficina nacional.
- Se realiza la elaboración y envío del contrato hipotecario o fiduciario al afiliado.
- El promotor realiza la revisión del contrato hipotecario por el promotor.
- El promotor realiza lectura, explicación y firma del contrato hipotecario por el prestatario.
- El afiliado realiza la firma del compromiso entre el albañil y el prestatario.
- El supervisor se encarga de realizar la supervisión de construcción.
- Al finalizar, se realiza la entrega oficial de la vivienda y la encuesta de satisfacción para su previo análisis.

## **1.4.3. Necesidades identificadas**

<span id="page-34-0"></span>Se identifican las necesidades encontradas en reuniones con encargados de Hábitat para la Humanidad Guatemala, según el área designada.

## **1.4.3.1. Gestión de soluciones construidas**

- <span id="page-34-1"></span>Agilizar el proceso respecto a las solicitudes de solución construida.
- Optimizar el tiempo de verificación de la información de solicitantes, tanto personal como legal.
- Administrar correctamente solicitudes entre afiliados.

# **1.4.3.2. Consulta y control de soluciones construidas**

- <span id="page-35-0"></span> Agilizar el proceso de la apertura de solicitud por parte del administrador para la verificación del afiliado.
- Mayor control en los datos totales de cada solución construida, según los niveles de administración de Hábitat para la Humanidad Guatemala.

#### **1.4.3.3. Gestión de encuestas**

<span id="page-35-2"></span><span id="page-35-1"></span> Administrar correctamente la información obtenida en encuestas de satisfacción, según el tipo de solución construida por afiliado.

# **1.4.3.4. Consulta y generación de gráficas de encuestas**

 Permitir corroborar la información según la que fue obtenida en encuestas de satisfacción, según el tipo de solución construida por afiliado, permitiendo extraer la información más relevante y generar gráficas para una mejor toma de decisiones por parte de Hábitat para la Humanidad Guatemala.
## **2. FASE DE TÉCNICO PROFESIONAL**

En este capítulo se abarca más la solución del proyecto y se profundiza un poco más el nivel técnico.

#### **2.1. Descripción del proyecto**

Hábitat para la Humanidad, tanto sus oficinas en la ciudad de Guatemala como en la oficina central ubicada en Quetzaltenango, realizan muchas de sus tareas a mano con tecnología muy básica. Esto lo hacen para realizar el control del personal, colaboradores, afiliados y oficinas, también las prestaciones a sus trabajadores, para lo cual llevan un control poco eficiente.

Otras actividades que también realizan es el reclutamiento, pues se efectúa un test que tiene un punteo, con base en el cual se toma la decisión de las contrataciones. Todo lo que se ha mencionado, y más, se ha hecho de una forma tal que llega a ser excesivo, haciendo que otras actividades se ejecuten más lentamente, pues primero se tiene que realizar el proceso de forma manual y poco eficaz.

#### **2.2. Casos de uso**

Se detallan los casos de uso con la gestión de solicitudes de soluciones construidas para los diferentes afiliados de la oficina nacional Hábitat Guatemala.

### **2.2.1. Actores**

En la tabla I se presenta la definición de cada uno de los actores del sistema.

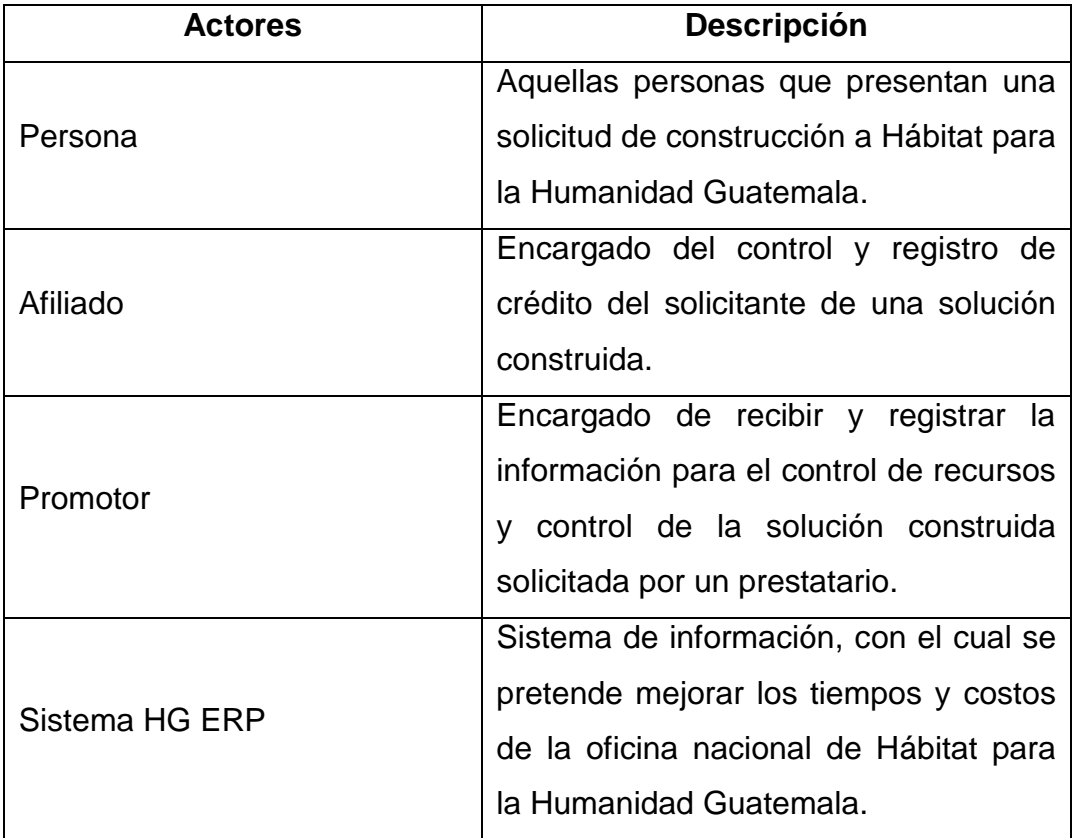

### Tabla I. **Definición de actores**

Fuente: elaboración propia.

### **2.2.2. Definición de casos de uso**

En las siguientes tablas se definen los casos de uso y los actores que lo utilizan.

# Tabla II. **Descripción de caso de uso A.1: registro de solicitud de solución construida**

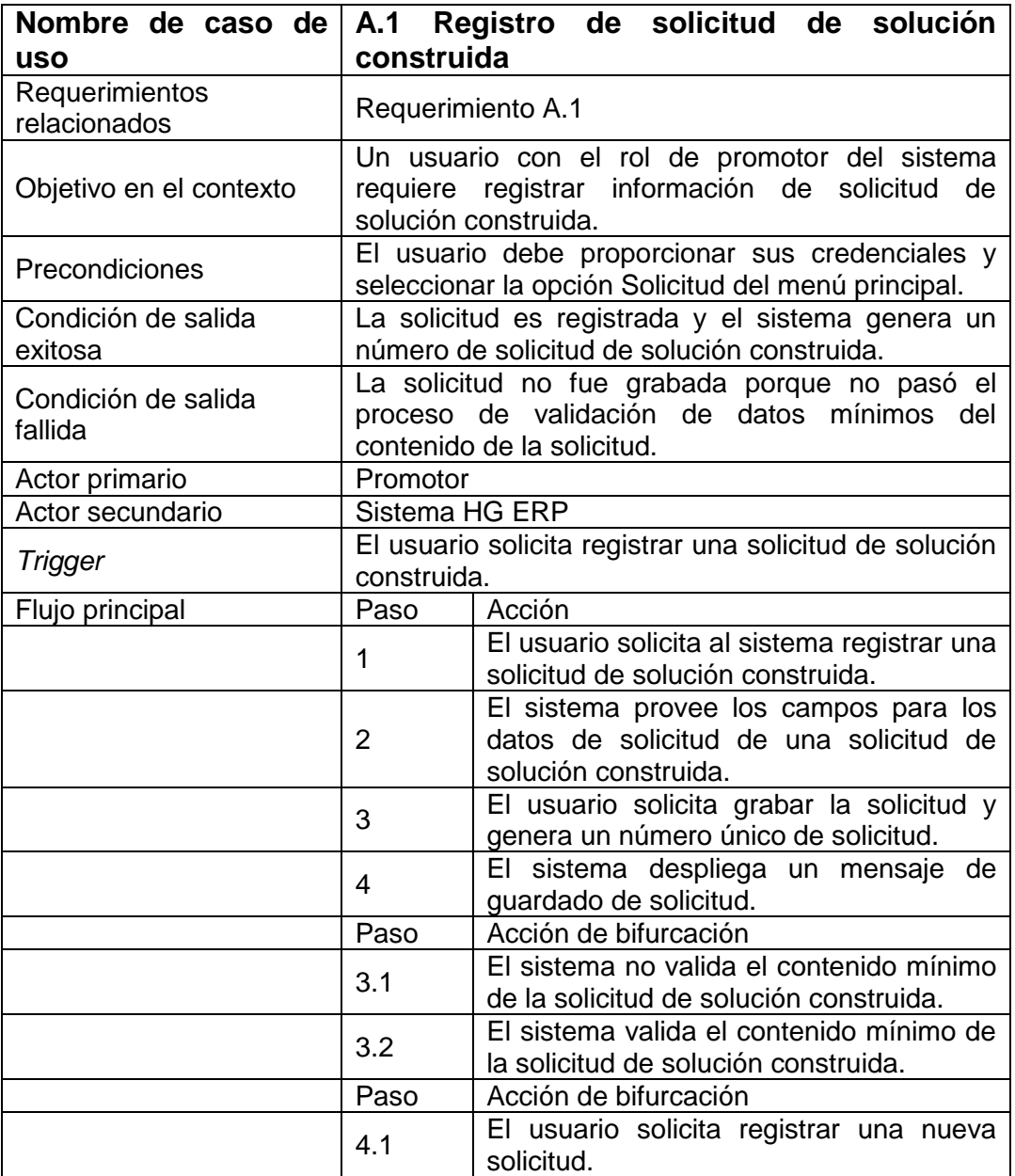

# Tabla III. **Descripción de caso de uso A.2: revisión de solicitud de interesado**

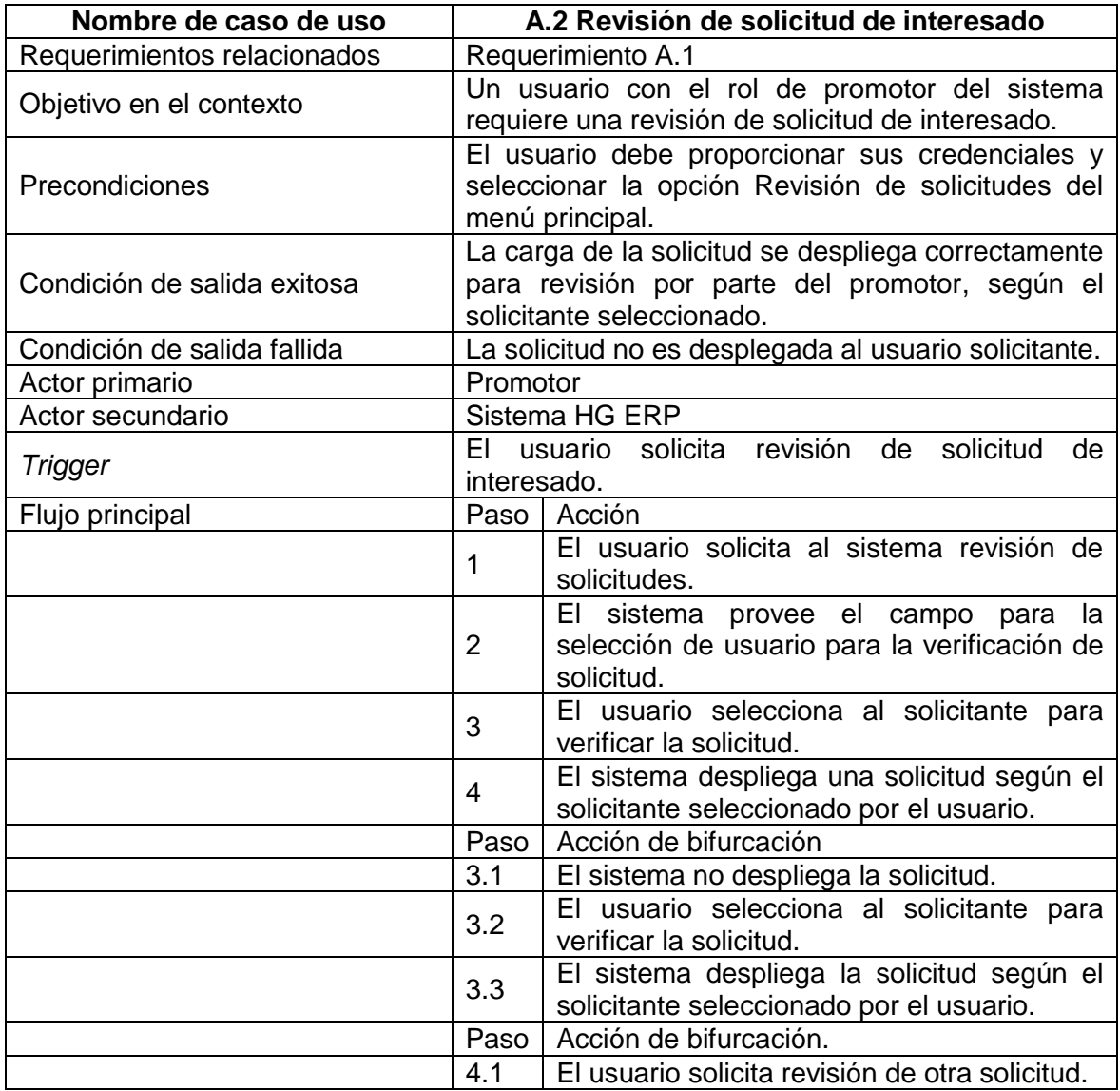

# Tabla IV. **Descripción de caso de uso A.3: registro de crédito de un solicitante**

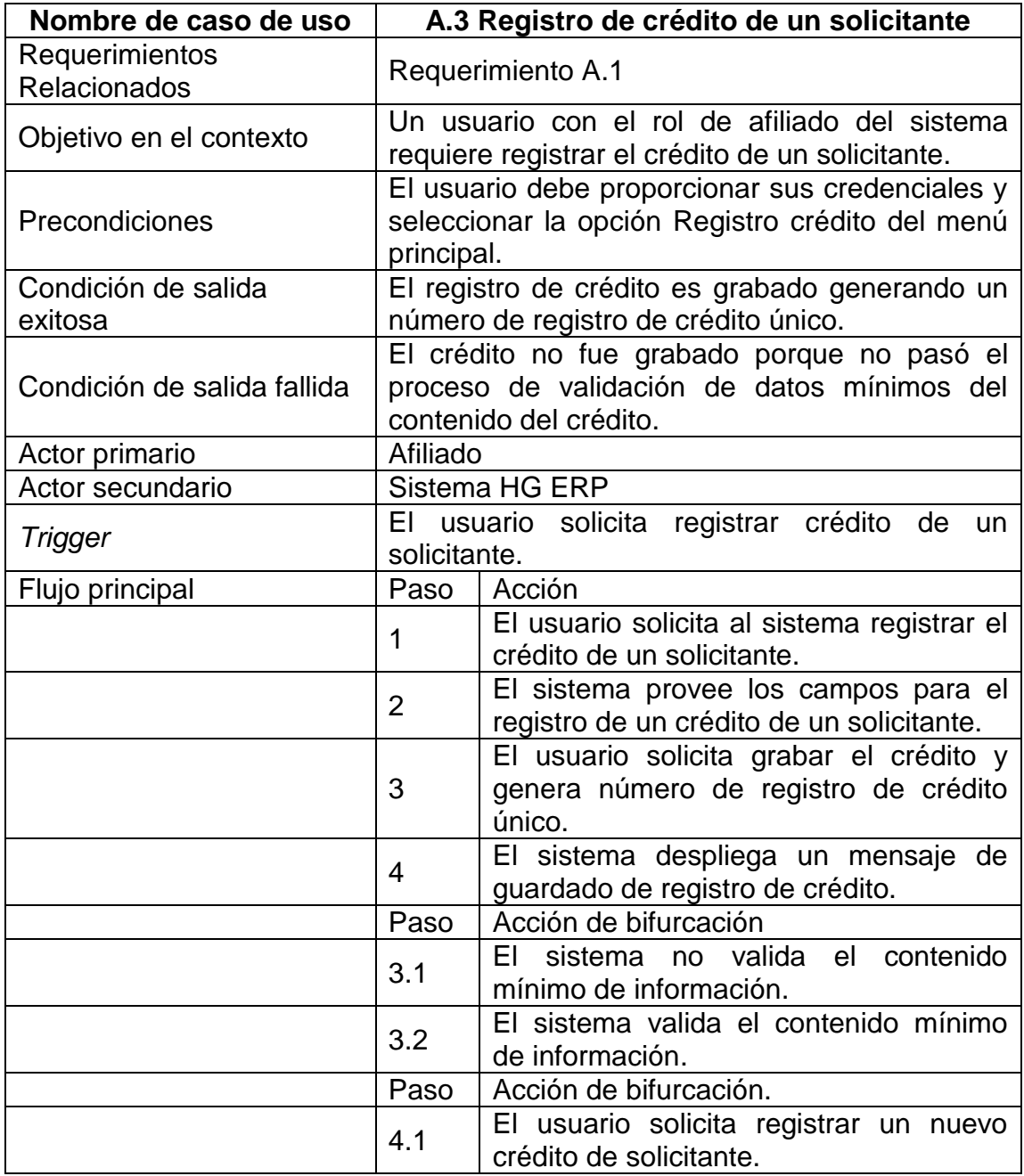

# Tabla V. **Descripción de caso de uso A.4: registro de garantía de solicitud**

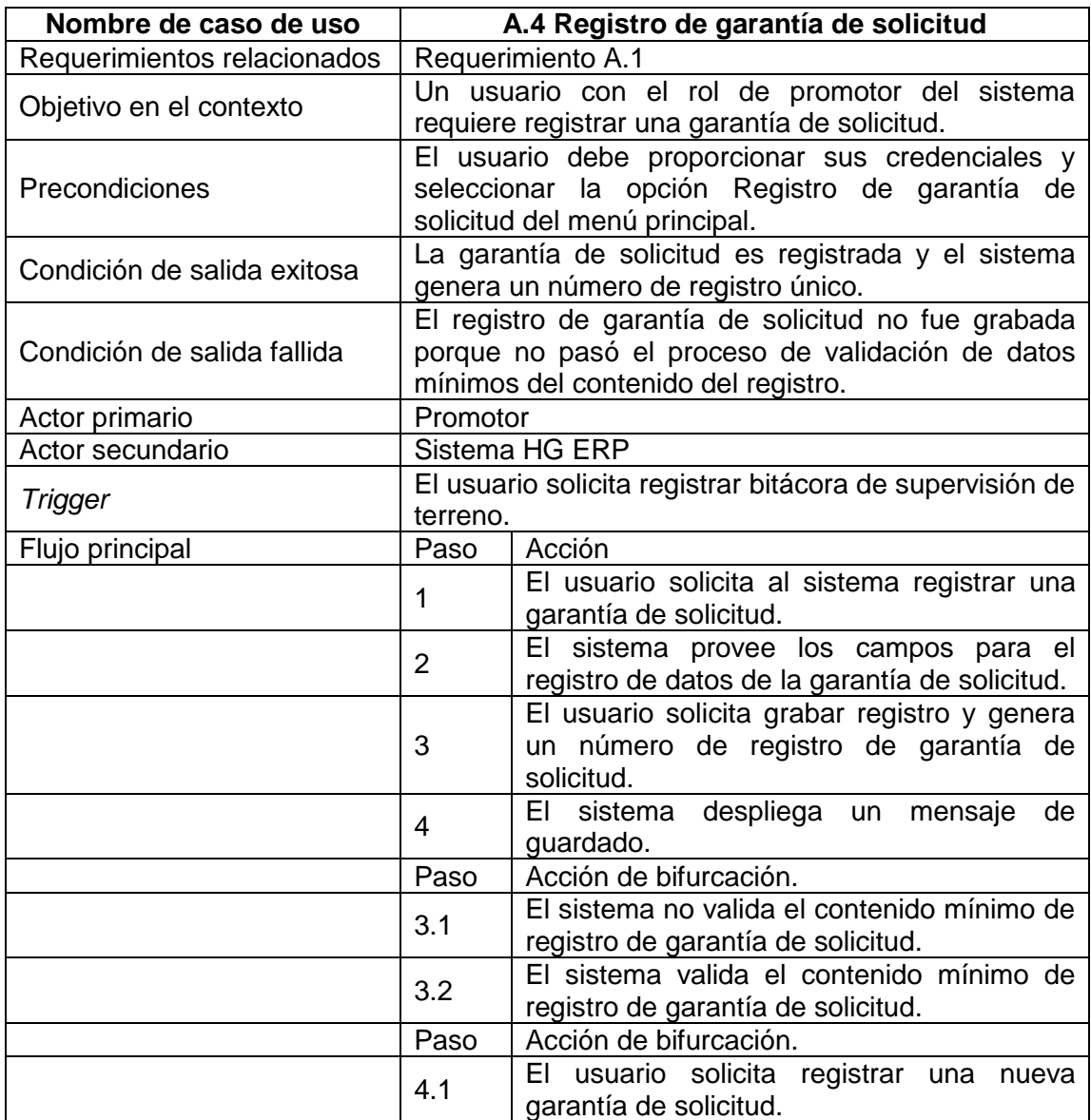

## Tabla VI. **Descripción de caso de uso A.5: revisión de garantía de solicitud**

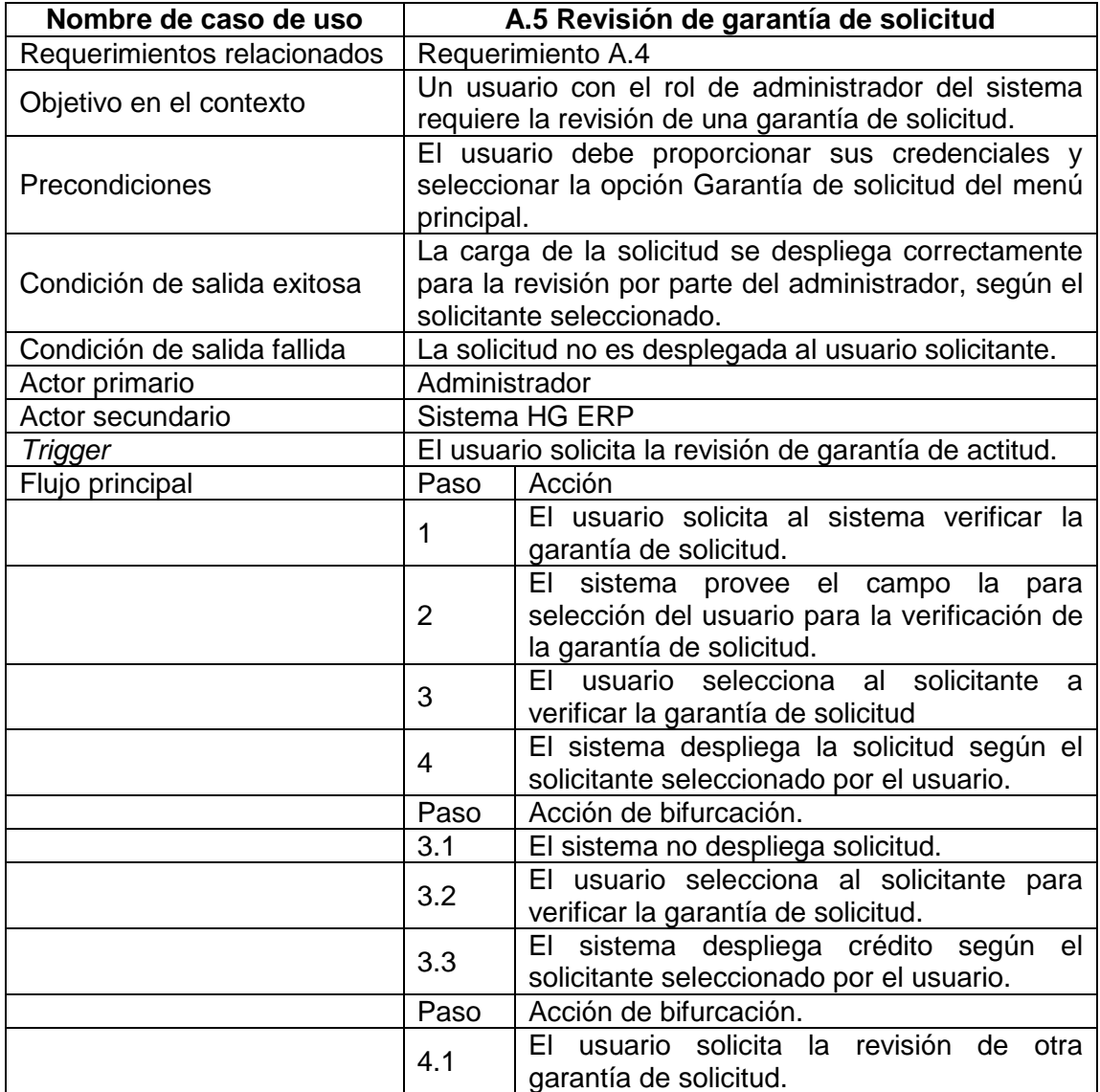

# Tabla VII. **Descripción de caso de uso A.6: revisión de crédito de solicitante**

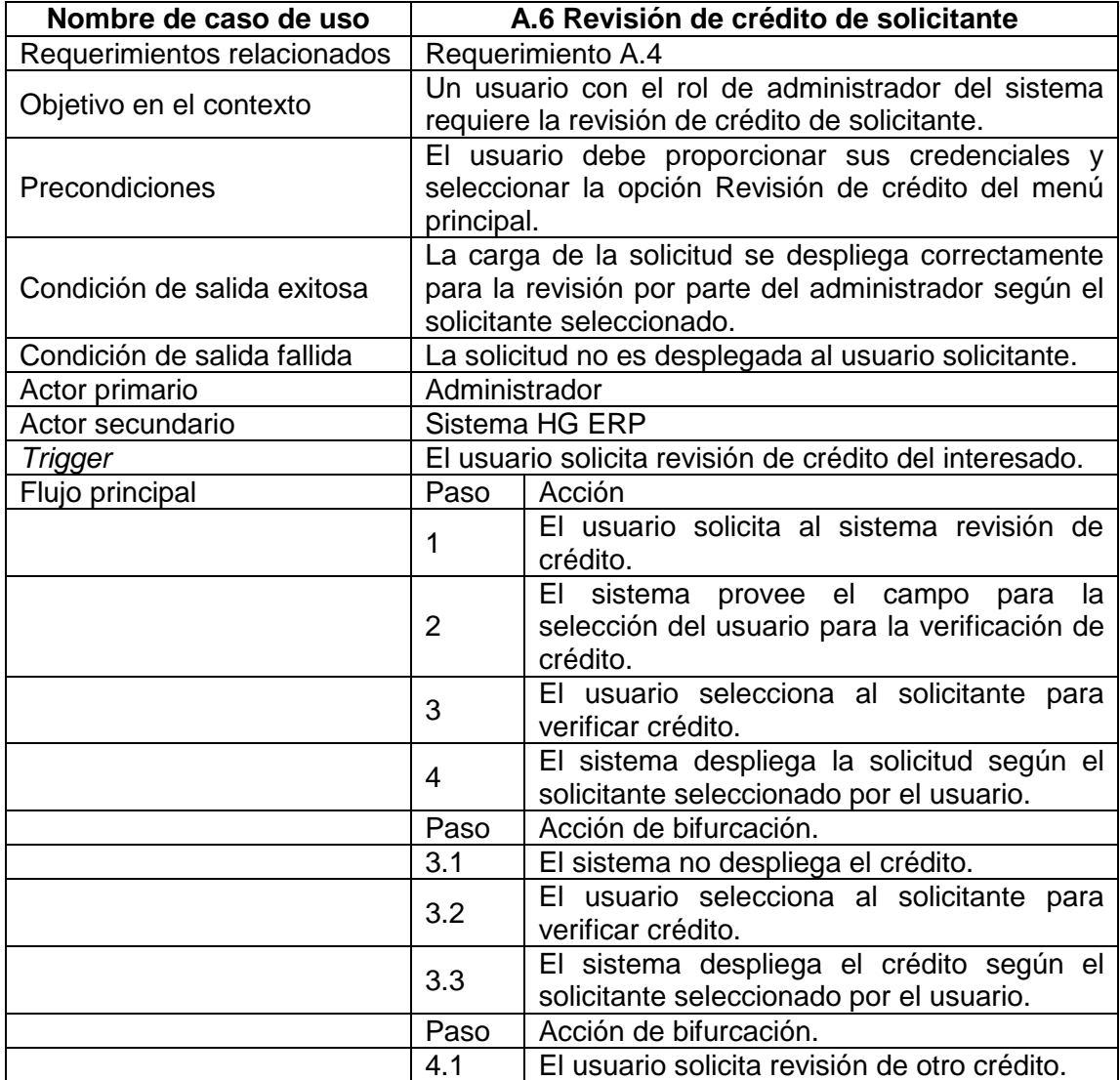

# Tabla VIII. **Descripción de caso de uso A.7: registro de bitácora de supervisión de terreno**

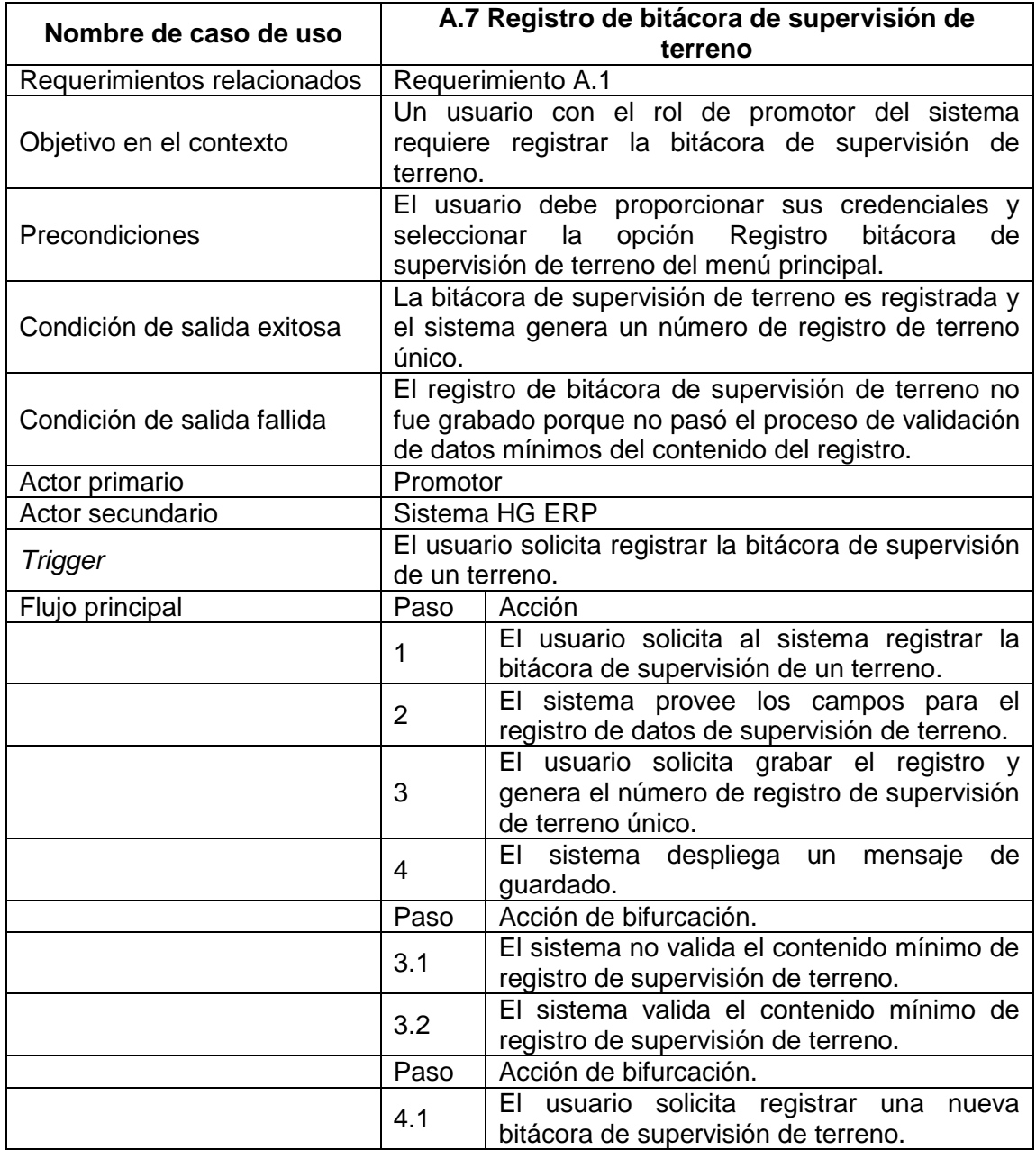

# Tabla IX. **Descripción de caso de uso A.8: registro de encuesta de satisfacción**

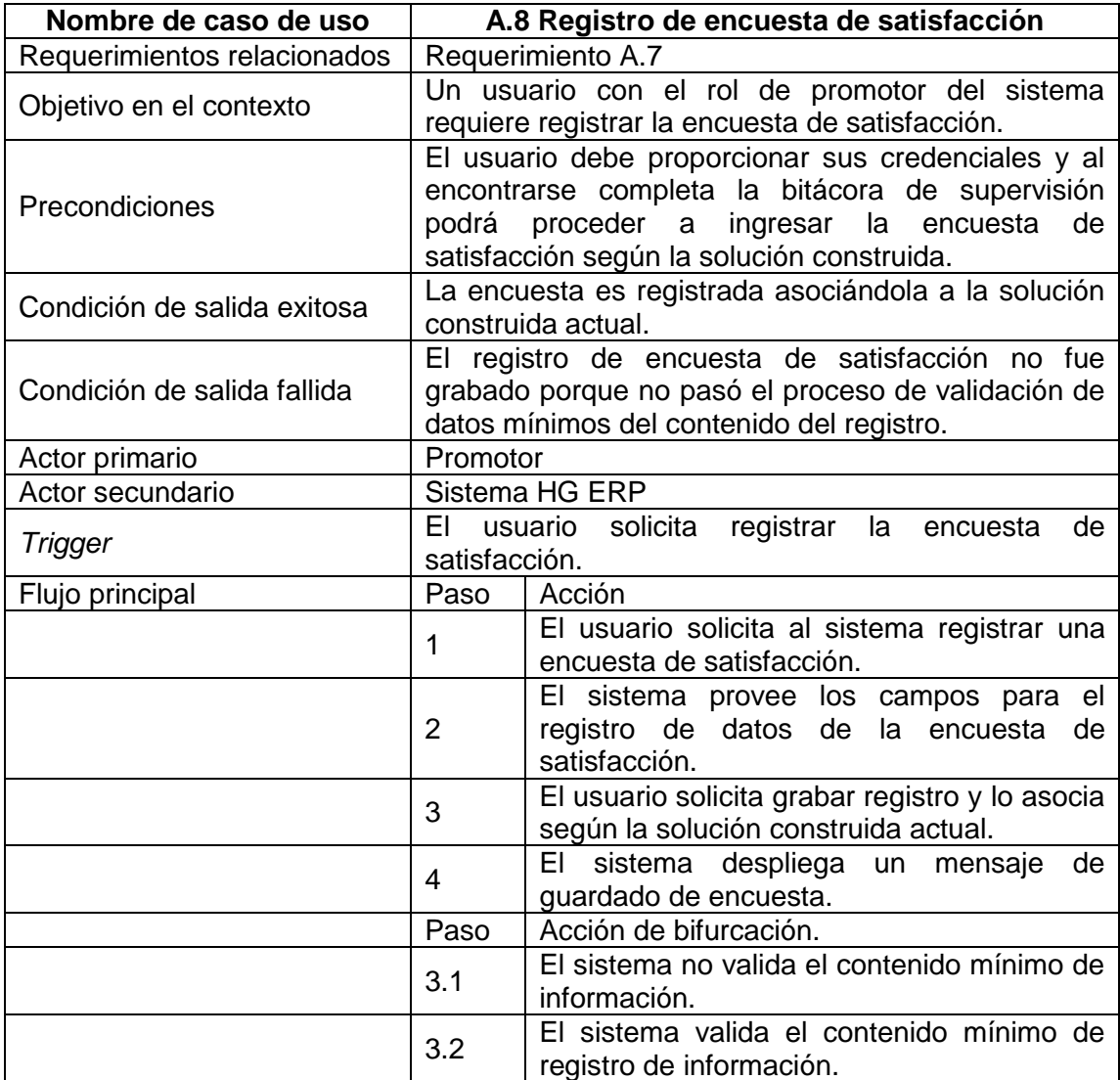

### **2.2.3. Diagrama general de casos de uso**

Se muestra el diagrama general de casos de uso, para identificar cada uno de los procesos interrelacionados.

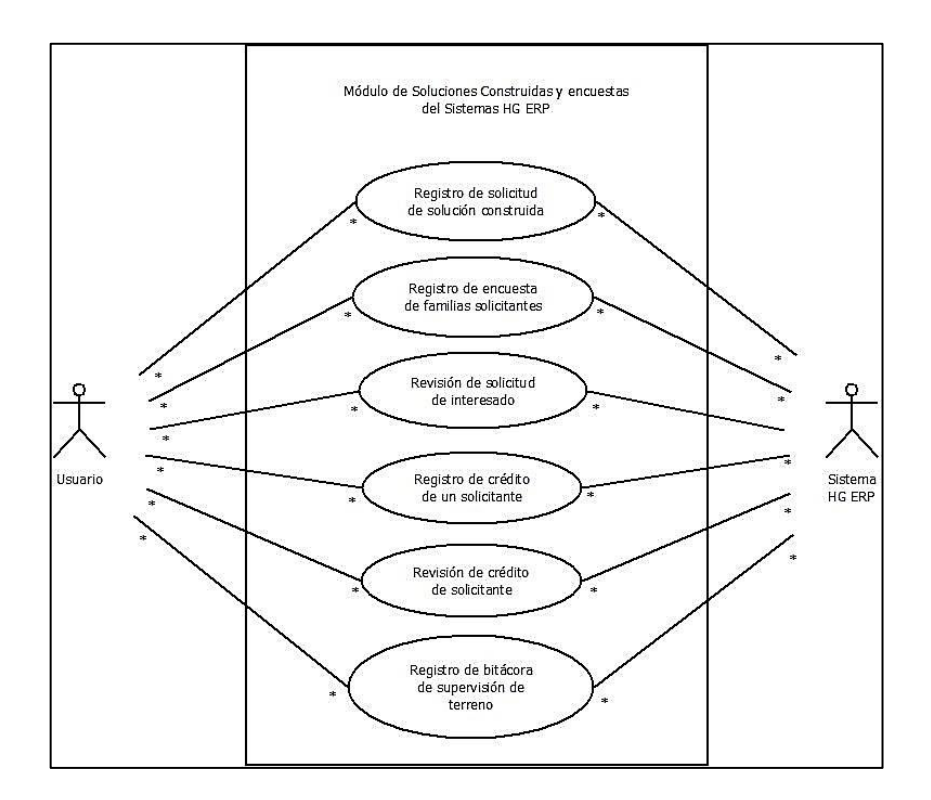

Figura 1. **Diagrama general de casos de uso**

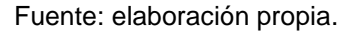

### **2.2.4. Diagrama de gestión de procesos en el sistema**

La figura 2 muestra los procesos gestionados según las necesidades de Hábitat Guatemala con respecto a la gestión de soluciones construidas por cada uno de sus afiliados.

### Figura 2. **Diagrama de gestión de procesos en el sistema**

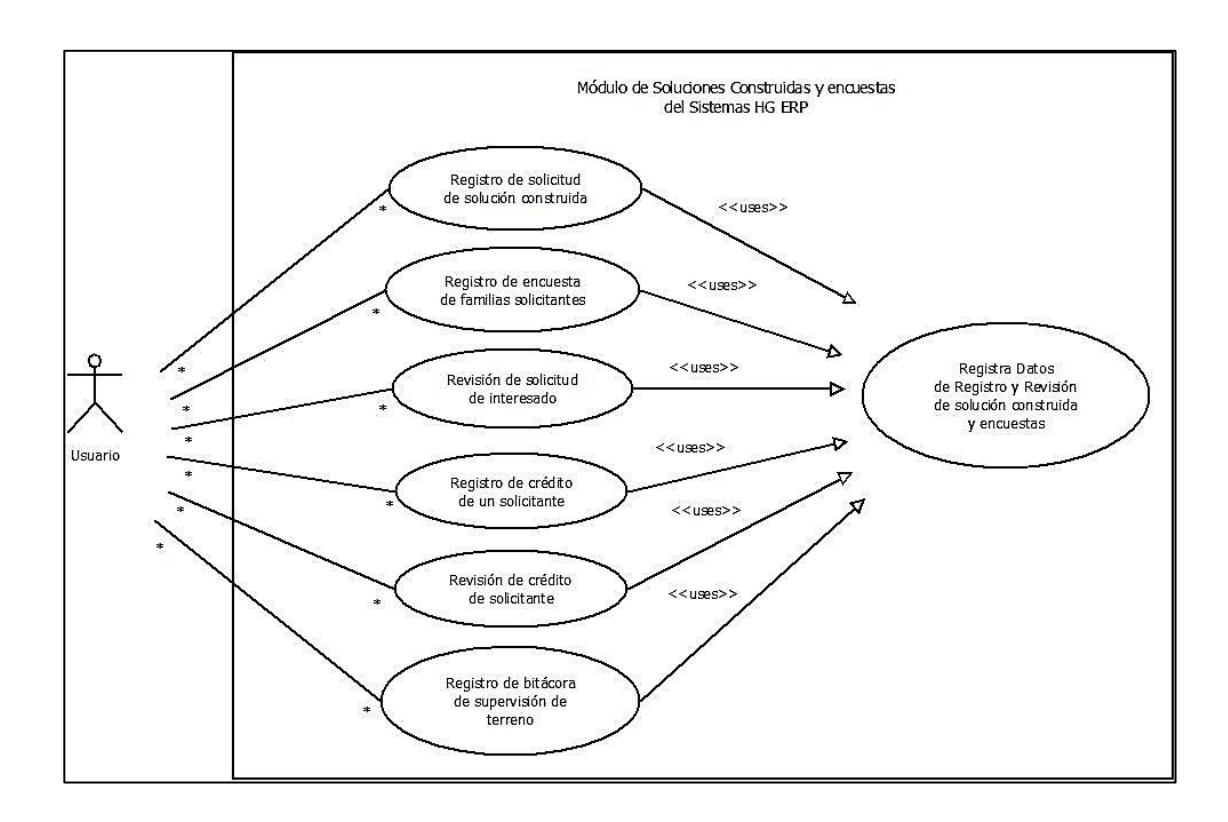

Fuente: elaboración propia.

### **2.3. Arquitectura del software utilizado**

La arquitectura del software descrita a continuación abarca tanto el diseño como la tecnología utilizada para su desarrollo.

### **2.3.1. Java**

El lenguaje Java se creó para usar el paradigma de la programación orientada a objetos y la ejecución de un mismo programa en múltiples sistemas operativos. La versión que se utilizó para el desarrollo e implementación fue la 1.7.

#### **2.3.2. Google Cloud Datastore**

Utiliza una base de datos sin esquema NoSQL administrada para almacenar datos no relacionales. Google Cloud Datastore ajusta la escala automáticamente según las necesidades y admite transacciones, así como consultas sólidas tipo SQL.

#### **2.3.3. Java Servlet**

El Servlet es una clase en el lenguaje de programación Java, utilizada para ampliar las capacidades de un servidor. Aunque los Servlets pueden responder a cualquier tipo de solicitudes, estos son utilizados comúnmente para extender las aplicaciones alojadas por servidores web, de tal manera que pueden ser vistos como *applets* de Java que se ejecutan en servidores en vez de navegadores web.

#### **2.3.4. JDO**

El API Java Data Objects (JDO) proporciona una forma estándar y sencilla de conseguir la persistencia de objetos en la tecnología Java. JDO utiliza una combinación práctica de metadatos XML y *bytecodes* mejorados para hacer más sencilla la complejidad y al sobrecarga, comparado con otras tecnologías de unión de objetos.

#### **2.3.5. Google App Engine**

Google App Engine es un servicio de alojamiento web que presta Google de forma gratuita hasta determinadas cuotas, este servicio permite ejecutar aplicaciones sobre la infraestructura de Google.

21

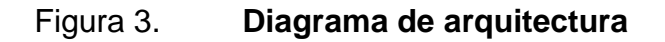

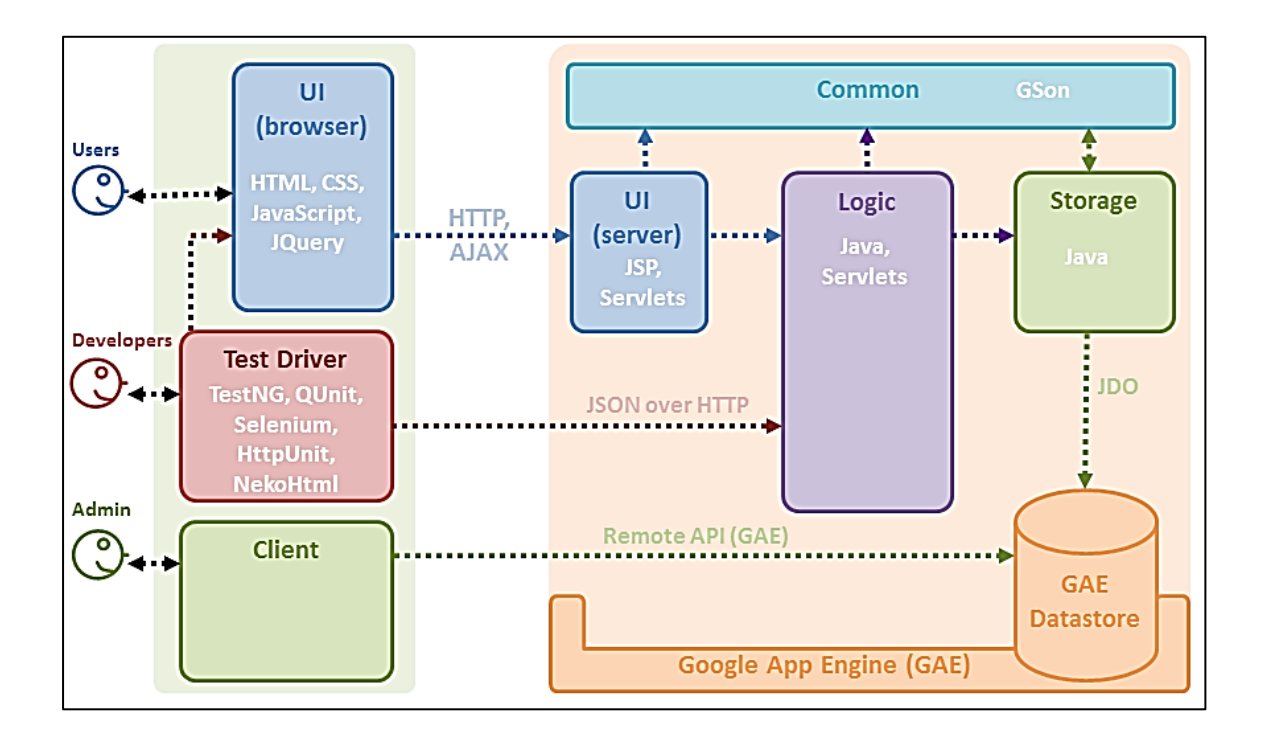

Fuente: *Appspot.* http://teammatesv4.appspot.com/dev/devman.html. Consulta: 28 de julio de 2014.

### **2.4. Entidad relación módulo soluciones construidas y encuestas**

La vista de datos muestra cómo será almacenada la información en el Datasotre de Google, el diseño fue realizado mediante Data Modeler de Oracle.

#### Figura 4. **Entidad de relación de soluciones construidas y encuestas**

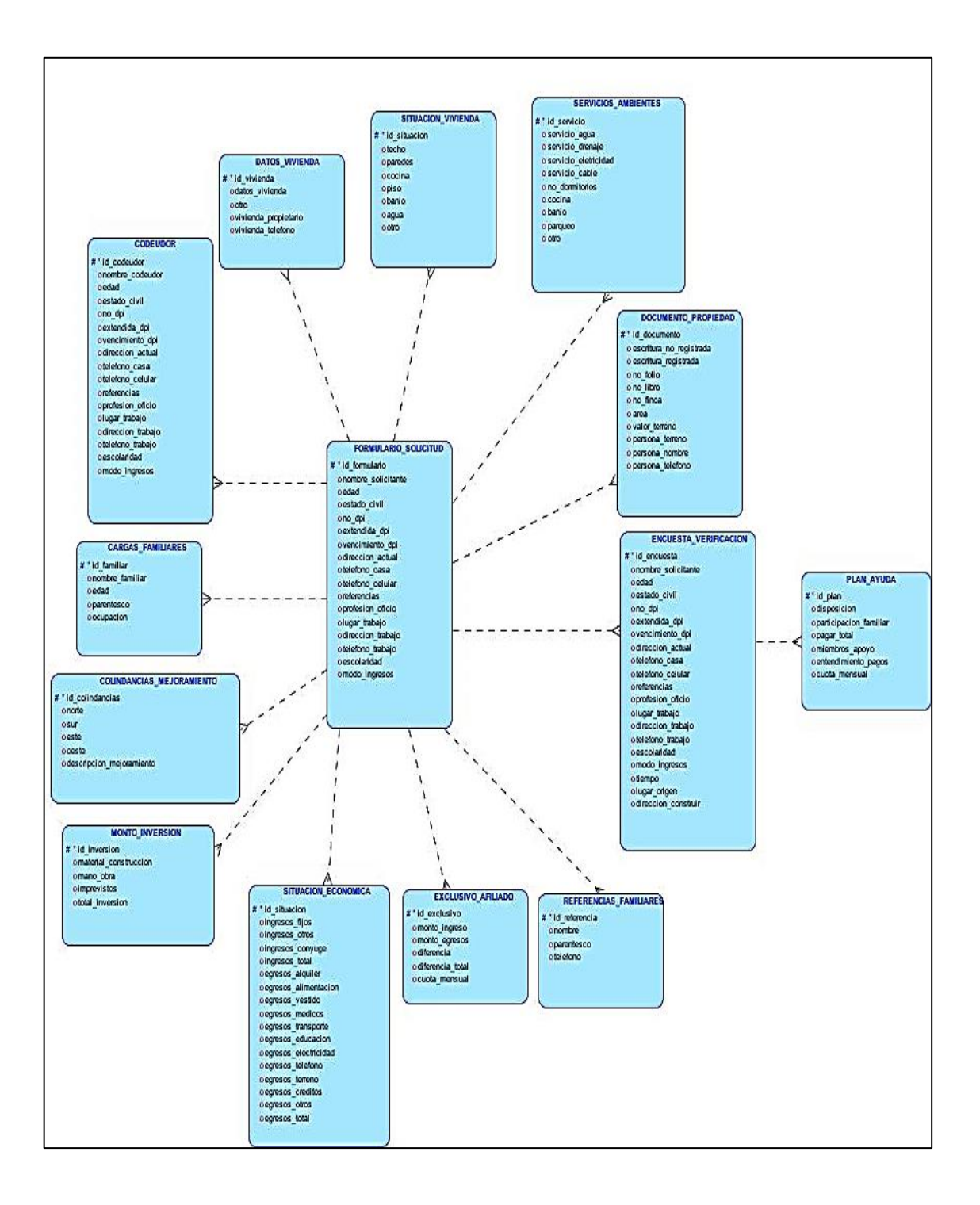

Fuente: elaboración propia.

## **2.4.1. Descripción de tablas y campos**

A continuación se detallan las tablas utilizadas para el almacenamiento de la información.

### **2.4.1.1. Formulario solicitud**

Contiene la información personal de un solicitante, mediante una solicitud de solución construida a Hábitat para la Humanidad.

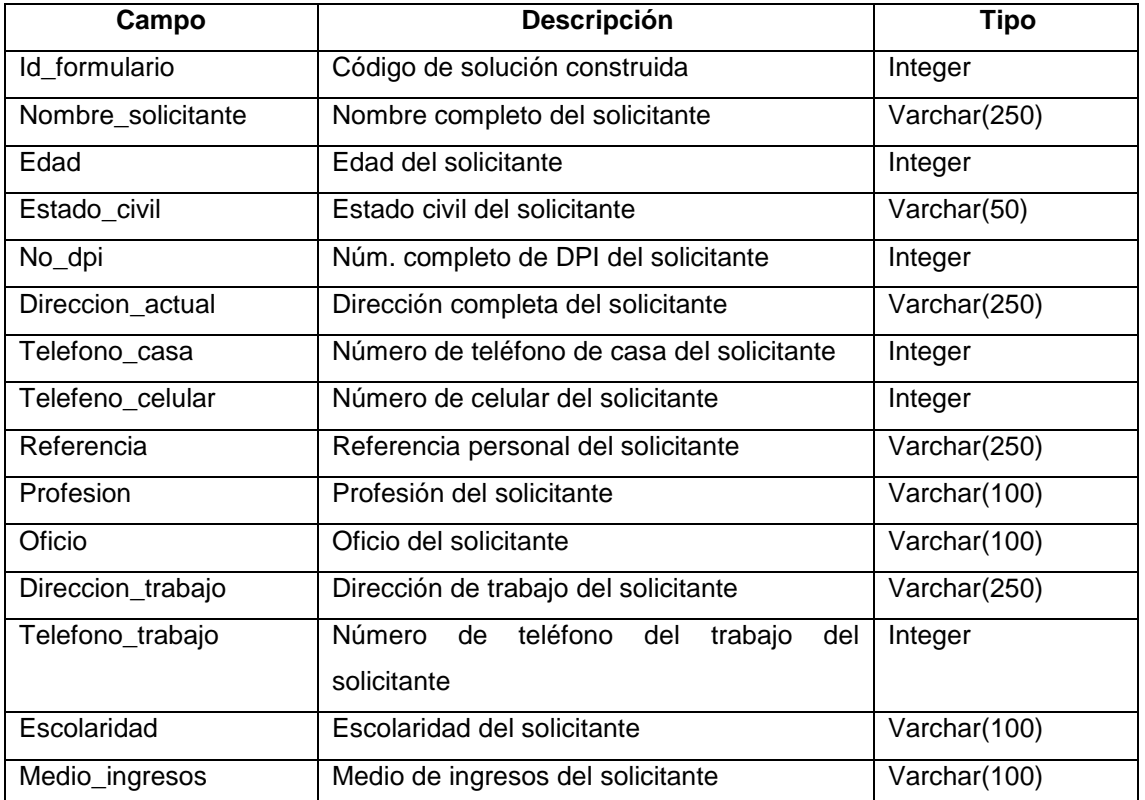

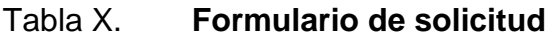

### **2.4.1.2. Datos vivienda**

Contiene la información general de la vivienda de un solicitante, mediante una solicitud de solución construida a Hábitat para la Humanidad.

### Tabla XI. **Datos de vivienda**

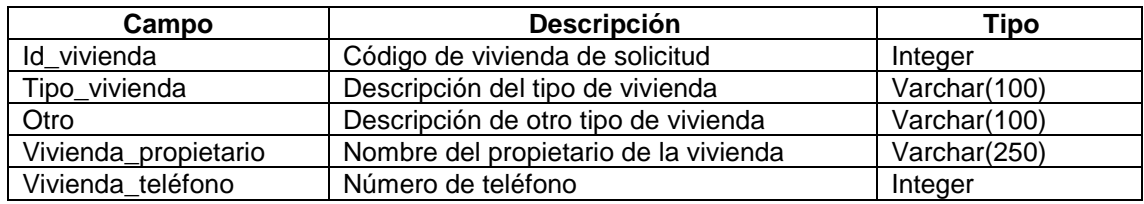

Fuente: elaboración propia.

### **2.4.1.3. Situación vivienda**

Contiene la información general de la situación de la vivienda de un solicitante, mediante una solicitud de solución construida a Hábitat para la Humanidad.

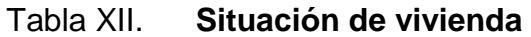

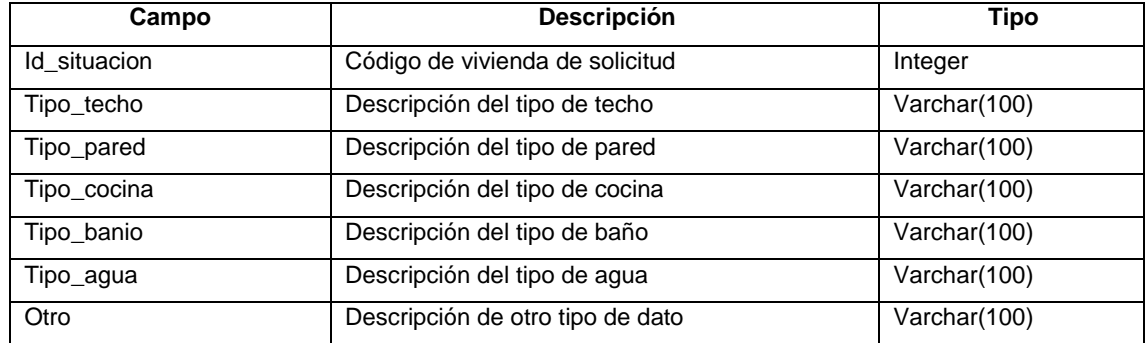

### **2.4.1.4. Codeudor**

Contiene la información del codeudor de un solicitante, mediante una solicitud de solución construida a Hábitat para la Humanidad.

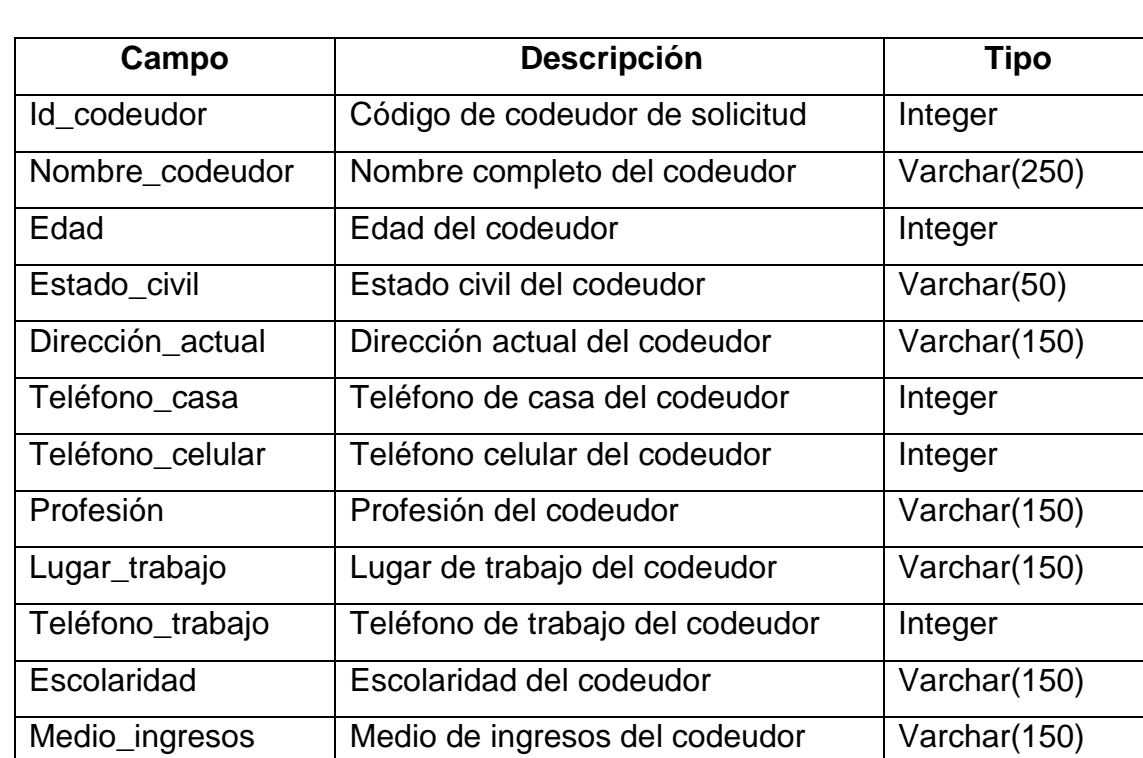

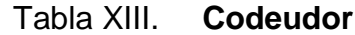

Fuente: elaboración propia.

### **2.4.1.5. Cargas familiares**

Contiene la información general de los familiares de un solicitante, mediante una solicitud de solución construida a Hábitat para la Humanidad.

## Tabla XIV. **Cargas familiares**

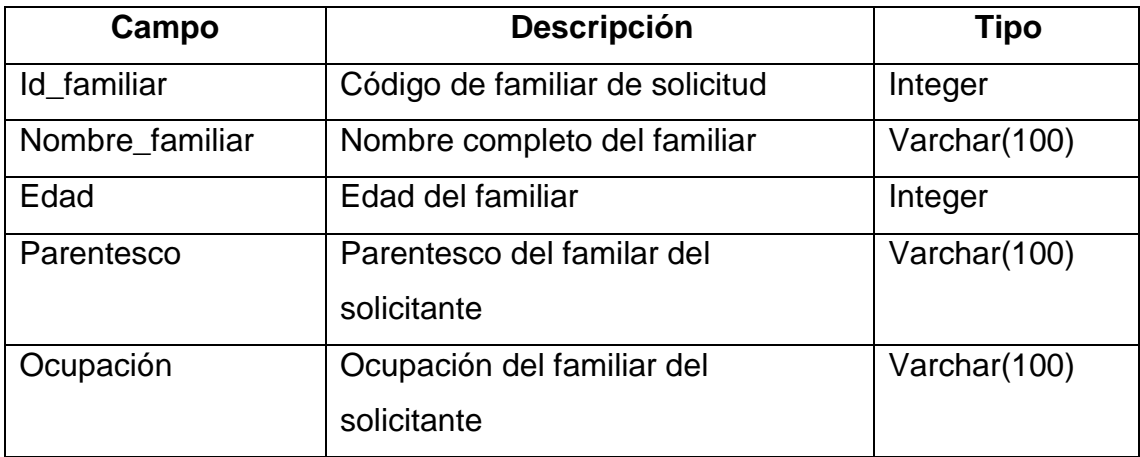

Fuente: elaboración propia.

### **2.4.1.6. Monto inversión**

Contiene la información general de la inversión a realizar por parte de un solicitante, mediante una solicitud de solución construida a Hábitat para la Humanidad.

Tabla XV. **Monto de inversión**

| Campo                 | Descripción                                 | Tipo    |
|-----------------------|---------------------------------------------|---------|
| Id_inversión          | Código de inversión de solicitud            | Integer |
| Material_construcción | Descripción del material de<br>construcción | Text    |
| Mano_obra             | Descripción de la mano de obra              | Text    |
| Imprevistos           | Descripción de los imprevistos              | Text    |
| Total_inversión       | Total de inversión a realizar               | Float   |

### **2.4.1.7. Referencias familiares**

Contiene la información general de las referencias familiares de un solicitante, mediante una solicitud de solución construida a Hábitat para la Humanidad.

Tabla XVI. **Referencias familiares**

| Campo         | <b>Descripción</b>                | Tipo         |
|---------------|-----------------------------------|--------------|
| Id referencia | Código de referencia de solicitud | Integer      |
| Nombre        | Nombre completo de la persona     | Varchar(250) |
| Parentesco    | Parentesco de la persona          | Varchar(150) |
| Teléfono      | Número de teléfono de la persona  | Integer      |

Fuente: elaboración propia.

### **2.4.1.8. Exclusivo afiliado**

Contiene la información exclusiva por parte de afiliado mediante una solicitud de solución construida a Hábitat para la Humanidad.

### Tabla XVII. E**xclusivo afiliado**

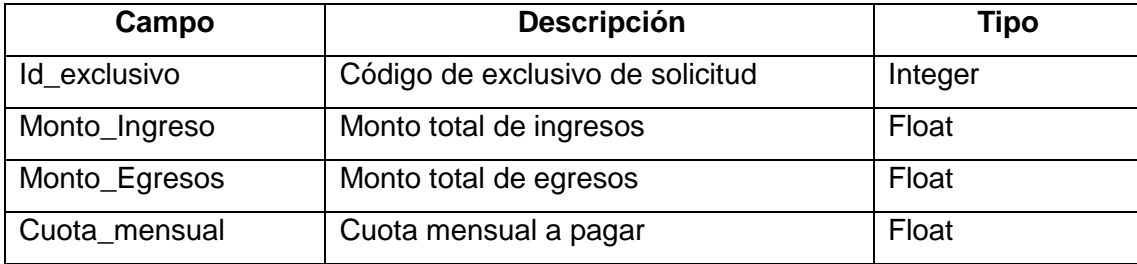

## **2.4.1.9. Situación económica**

Contiene la información general de la situación económica del solicitante, mediante una solicitud de solución construida a Hábitat para la Humanidad.

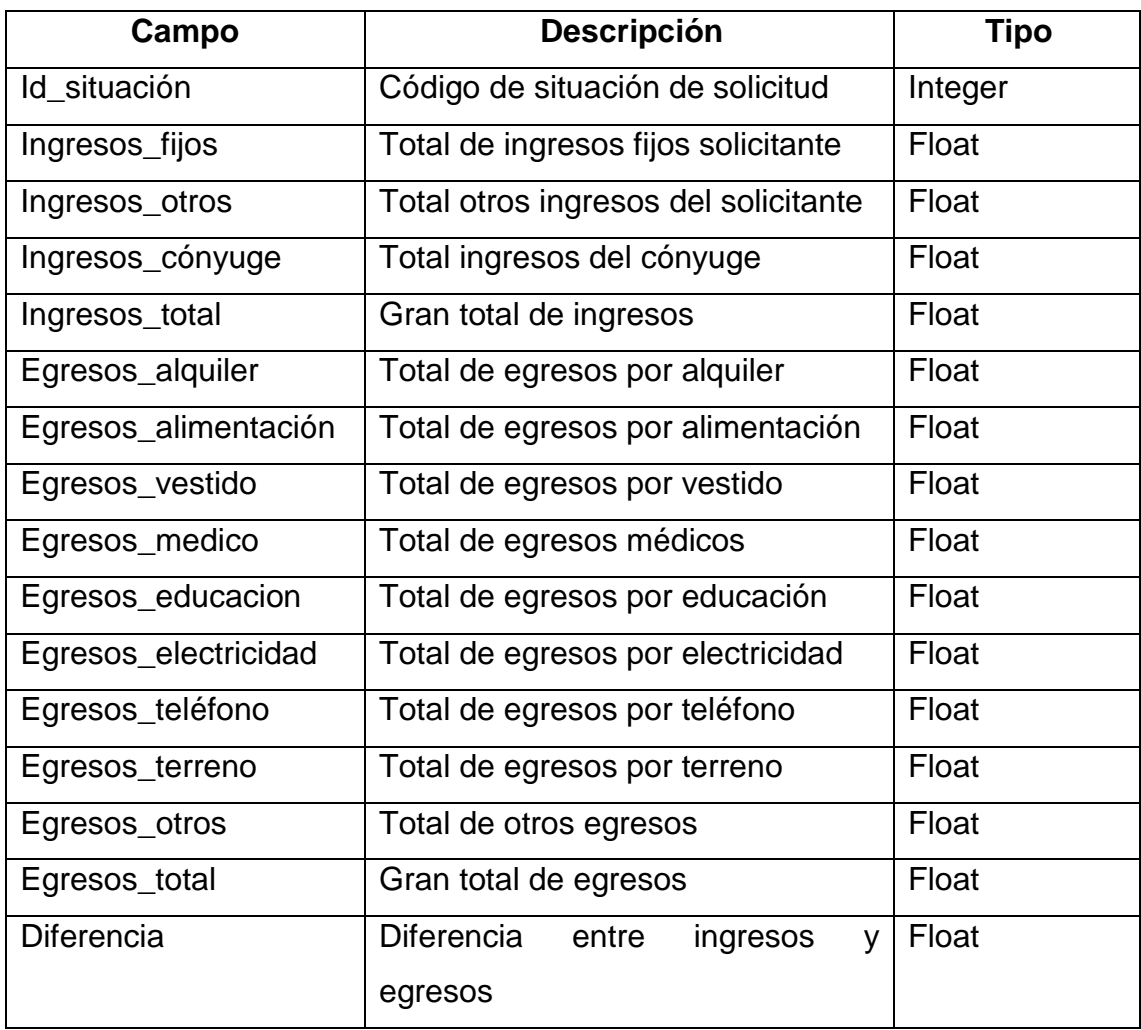

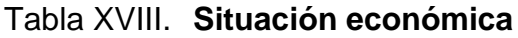

### **2.4.1.10. Documento propiedad**

Contiene la información general del documento de propiedad de un solicitante, mediante una solicitud de solución construida a Hábitat para la Humanidad.

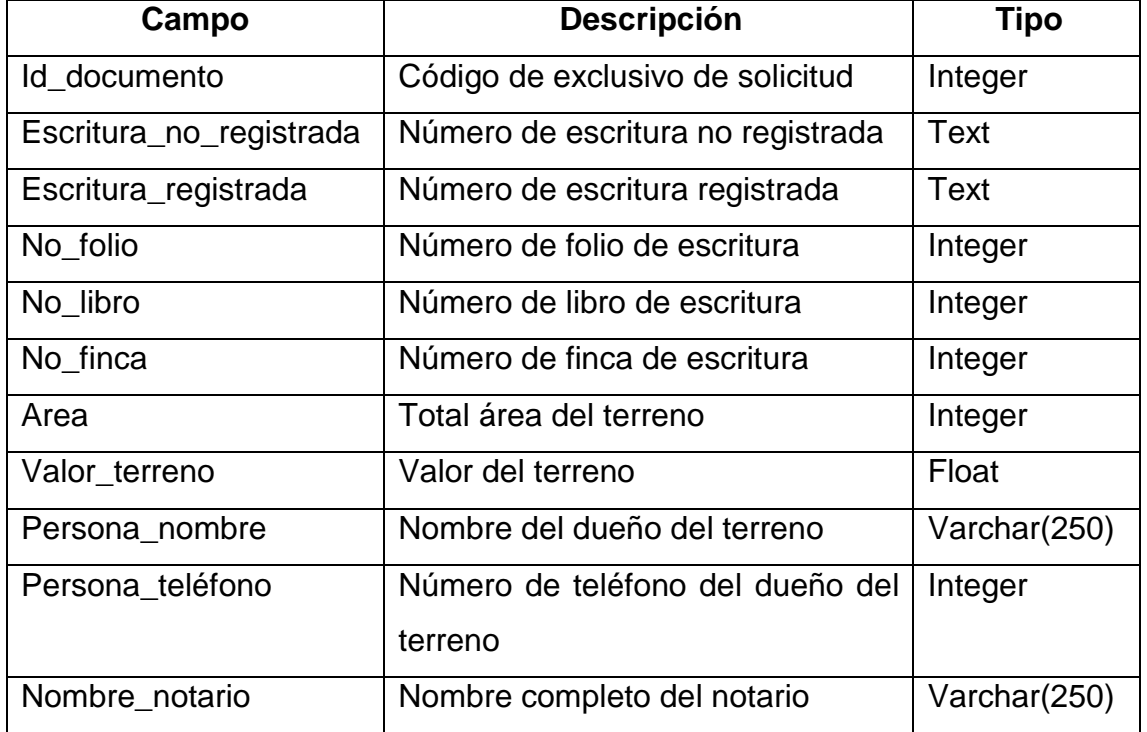

### Tabla XIX. **Documento de propiedad**

Fuente: elaboración propia.

### **2.5. Costos del proyecto**

El costo de las actividades realizadas en el proyecto se modeló de acuerdo a la premisa que el epesista dedicó seis meses al desarrollo del sistema.

## Tabla XX. **Costos del proyecto**

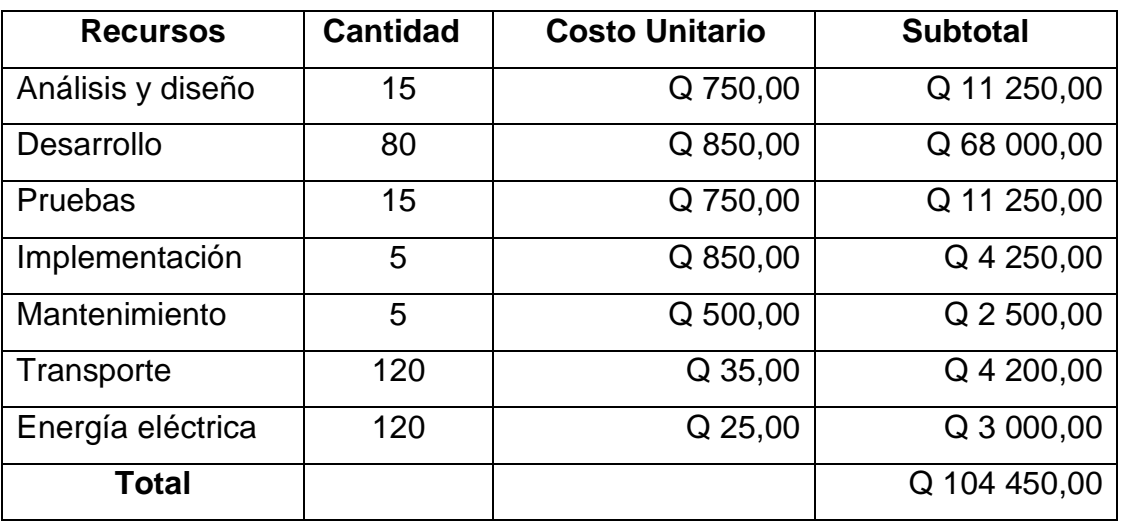

Fuente: elaboración propia.

## **2.6. Beneficios del proyecto**

A continuación se especifican los beneficios más significativos del proyecto

- Digitalización de la información del proceso constructivo en Hábitat para la Humanidad Guatemala.
- Reducción, en un 15 %, del tiempo de verificación de garantía de una solicitud de solución construida
- Reducción, en un 25 %, del tiempo de recepción de solicitudes.
- Mayor control de la información personal y legal de los solicitantes.
- Se agilizó el proceso de verificación de información de los solicitantes por cada afiliado.
- Reducción de errores en un 90 %.

# **3. FASE ENSEÑANZA APRENDIZAJE**

### **3.1. Capacitación propuesta**

Las capacitaciones se impartieron en el lapso de dos semanas a los usuarios involucrados de la oficina nacional de Hábitat Guatemala, obteniéndose una respuesta positiva por parte de los usuarios y una correcta aceptación del nuevo software, lo cual permitió la retroalimentación requerida. El enfoque de la capacitación fue para el personal que tiene un puesto fijo.

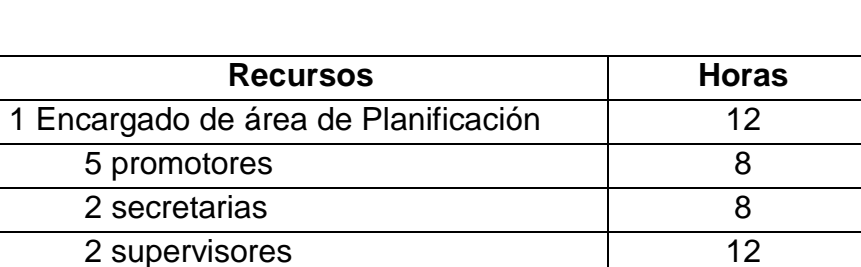

### Tabla XXI. **Capacitación propuesta**

Fuente: elaboración propia.

5 asistentes 8

#### **3.2. Material elaborado**

A continuación se describe el material que se elaboró para la enseñanza el uso y funcionamiento del sistema.

### **3.2.1. Inicio de sesión**

En la figura 5 se observa el diseño de inicio de sesión, donde se solicita a los usuarios sus credenciales.

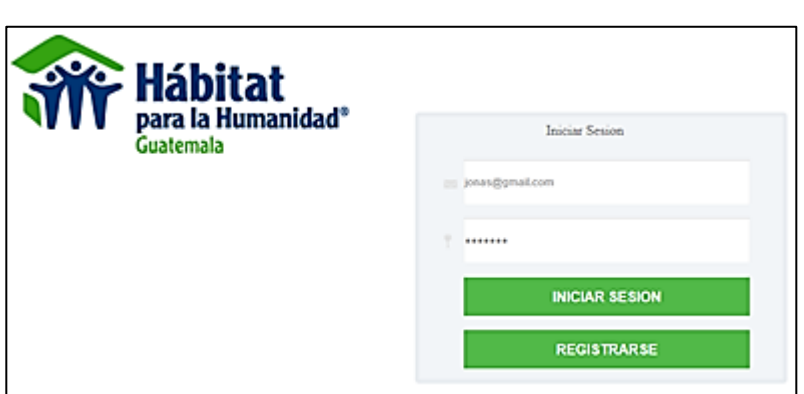

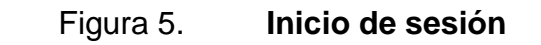

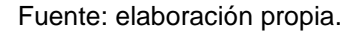

- Debe indicar nombre de usuario, el cual consiste en el correo electrónico validado del usuario.
- La contraseña, configurada por el usuario.

Si el usuario y contraseña ingresados son incorrectos, se mostrará un mensaje de error, indicando dicho problema

### **3.2.2. Menú soluciones construidas**

Las opciones del módulo de soluciones construidas y encuestas permiten a los usuarios comenzar por la recepción de formularios de solicitudes, y darles seguimiento hasta el ingreso de supervisiones de los promotores de la oficina nacional Hábitat Guatemala.

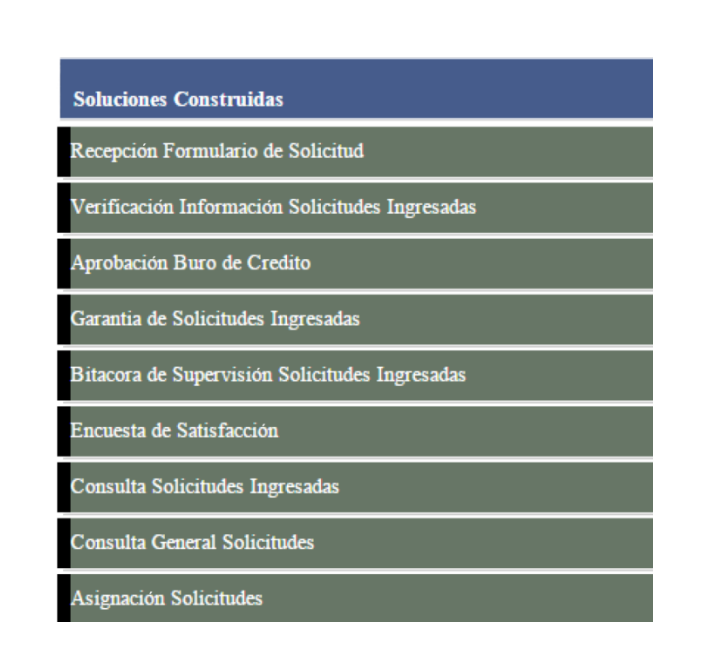

Figura 6. **Menú de soluciones construidas**

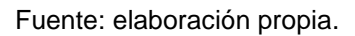

- Recepción formulario de solicitud: permite a los usuarios ingresar toda la información referente a una solución construida para su previo seguimiento.
- Verificación información solicitudes ingresadas: permite a los usuarios el verificar información de las solicitudes ingresadas al sistema y para así solicitar al administrador la modificación o corrección de los mismos.
- Garantía de solicitudes ingresadas: permite a los usuarios ingresar, verificar y dar seguimiento a las garantías de una solicitud de solución construida.
- Bitácora de supervisión solicitudes ingresadas: permite a los usuarios ingresar, verificar y dar seguimiento a las distintas etapas de supervisión de una solución construida.
- Encuesta de satisfacción: permite a los usuarios ingresar las encuestas de satisfacción, logrando generar nuevas encuestas y exportar los datos de las ingresadas para el análisis de la calificación de los servicios otorgados por Hábitat para la Humanidad.
- Consulta solicitudes: permite a los usuarios ver el detalle de las soluciones construidas para su fácil estudio y una mejor toma de decisiones por parte de Hábitat para la Humanidad.
- Asignación solicitudes: permite al encargado administrar las solicitudes recibidas por parte de los promotores, logrando asignar las solicitudes a sus respectivos responsables para llevar el seguimiento de la solución.

Al realizar una recepción de formulario de solicitud un usuario podrá verificar cada una de las diferentes opciones provistas por el sistema, administrando cada solicitud por afiliado.

#### **3.2.3. Datos del solicitante**

La recepción de solicitudes de solución construidas es el proceso en el cual se dará la información más relevante de los solicitantes, permitiendo almacenar tanto información de contacto como cargas y referencias familiares, asegurando una mejor toma de decisiones por parte de Hábitat.

## Figura 7. **Datos del solicitante**

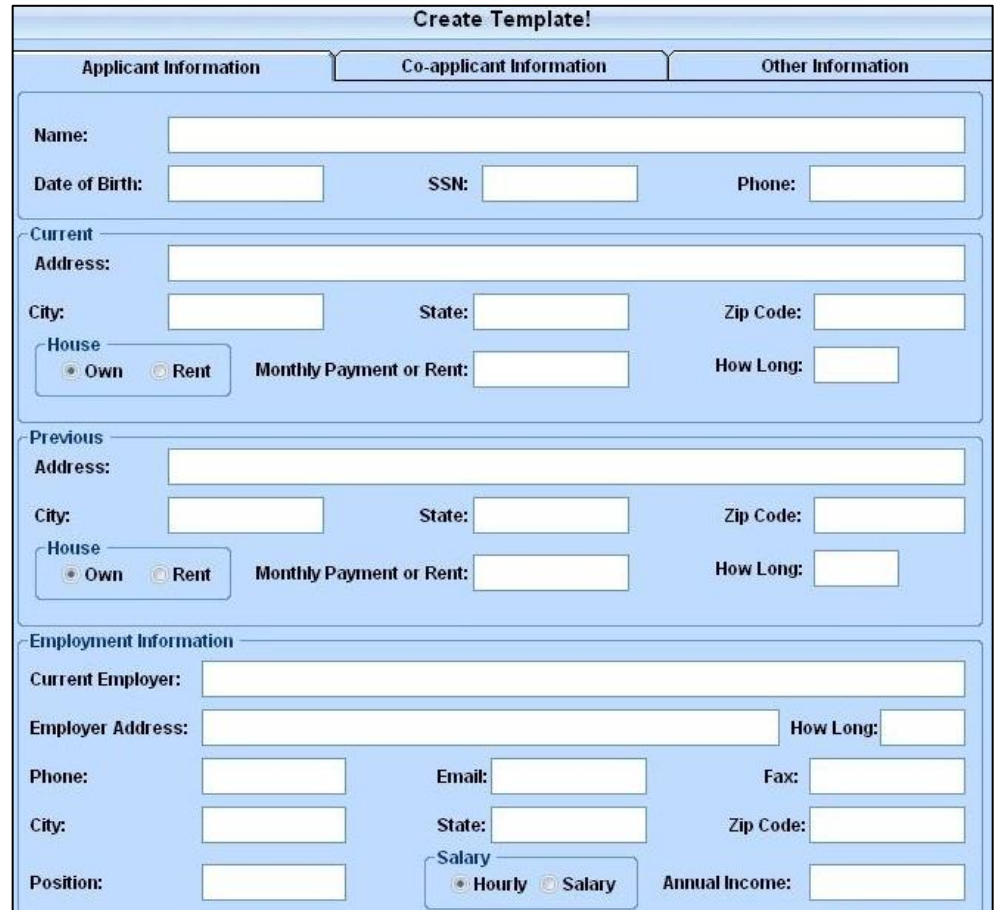

- Nombre completo: se escribe el nombre completo del solicitante.
- Estado civil: se selecciona el estado civil del solicitante.
- Edad: se escribe la edad del solicitante.
- Nacionalidad: se selecciona la nacionalidad del solicitante.
- Profesión u oficio: se escribe la profesión u oficio del solicitante.
- Actividad económica: se escribe la actividad económica del solicitante.
- Número DPI: se escribe el número de documento personal de identificación.
- Sabe leer: se selecciona si el solicitante sabe leer o no.
- Sabe escribir: se selecciona si el solicitante sabe escribir o no.
- Sabe firmar: se selecciona si el solicitante sabe firmar o no.
- Dirección actual: se escribe la dirección actual donde vive el solicitante.
- Dirección de solución: se escribe la dirección donde se realizará la solución a construir.
- Aldea: se escribe la aldea de la dirección ingresada.
- Departamento: se escribe el departamento de la dirección ingresada.
- Municipio: se escribe el municipio de la dirección ingresada.
- Inmueble accesible en camión: se selecciona si el inmueble del solicitante es accesible en camión.
- Inmueble accesible en carro: se selecciona si el inmueble del solicitante es accesible en carro.
- Inmueble accesible para peatones: se selecciona si el inmueble del solicitante es accesible para peatones.
- Teléfono de casa: se escriba el número de teléfono de casa del solicitante.
- Teléfono de trabajo: se escriba el número de teléfono de trabajo del solicitante.
- Solución a construir: se selecciona la solución a construir.
- Cuota que puede pagar: se escribe la cuota que el solicitante puede pagar.
- Nombre del cónyuge: se escribe el nombre del cónyuge.
- Teléfono: se escribe el número de teléfono del cónyuge.

### **3.2.4. Cargas familiares**

Las cargas familiares permiten a la oficina nacional de Hábitat para la Humanidad administrar las personas relacionadas directamente con un solicitante.

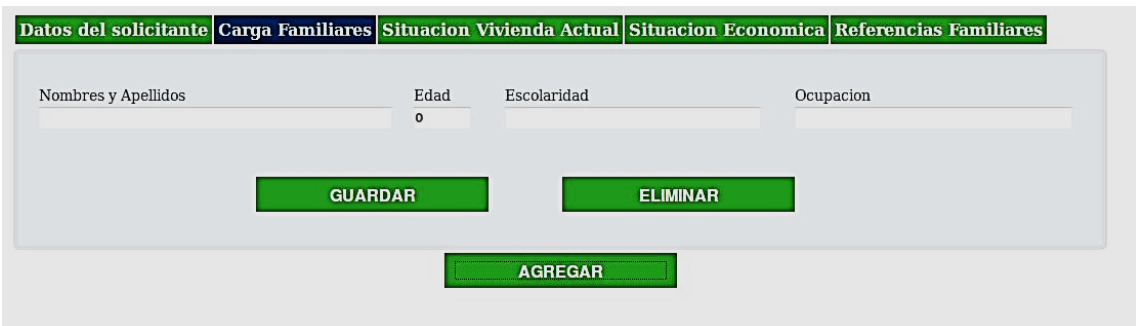

### Figura 8. **Cargas familiares**

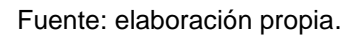

- Nombre y apellidos: se escribe el nombre completo del familiar
- Edad: se escribe la edad del familiar del solicitante
- Escolaridad: se escribe la escolaridad del familiar
- Ocupación: se escribe la ocupación del familiar

## **3.2.5. Situación vivienda actual**

La situación de vivienda actual permitirá a los usuarios de Hábitat Guatemala especificar el estado actual de la vivienda.

## Figura 9. **Situación de la vivienda actual**

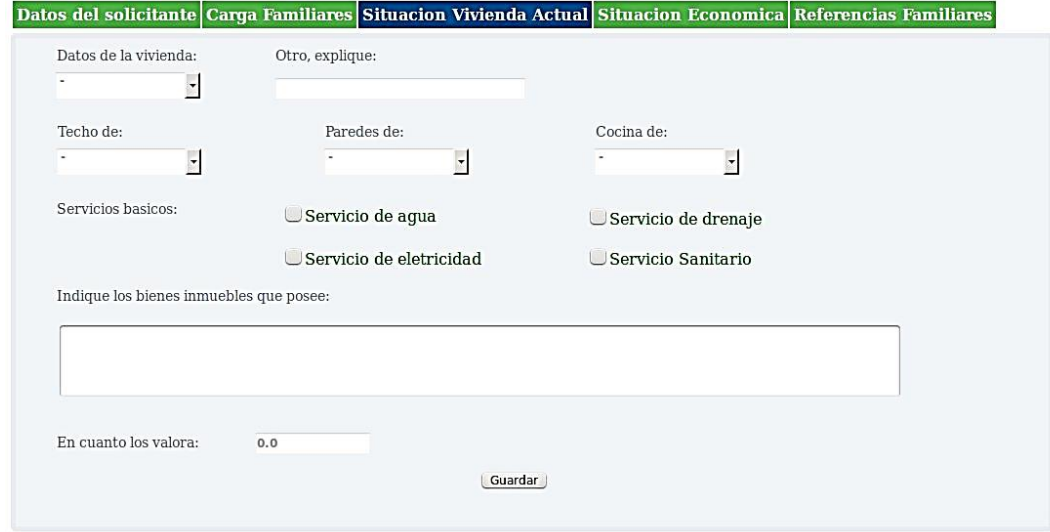

- Datos de la vivienda: se seleccionan los datos de vivienda del solicitante.
- Otro, explique: se escribe si existe otro dato de vivienda del solicitante.
- Techo de: se selecciona el tipo de techo de la vivienda.
- Paredes de: se selecciona el tipo de pared de la vivienda.
- Cocina de: se selecciona el tipo de cocina de la vivienda.
- Servicio de agua: se selecciona si la vivienda tiene servicio de agua.
- Servicio de electricidad: se selecciona si la vivienda tiene servicio de electricidad.
- Servicio de drenaje: se selecciona si la vivienda tiene servicio de drenaje.
- Servicio sanitario: se selecciona si la vivienda tiene servicio sanitario.
- Indique los bienes inmuebles que posee: se escriben los bienes inmuebles que posee la vivienda.
- En cuánto los valora: se especifica el valor total por el cual se valoran los bienes inmuebles que posee la vivienda.

### **3.2.6. Situación económica**

Este apartado permitirá a los usuarios de Hábitat Guatemala detallar la situación económica de un solicitante para su futuro seguimiento.

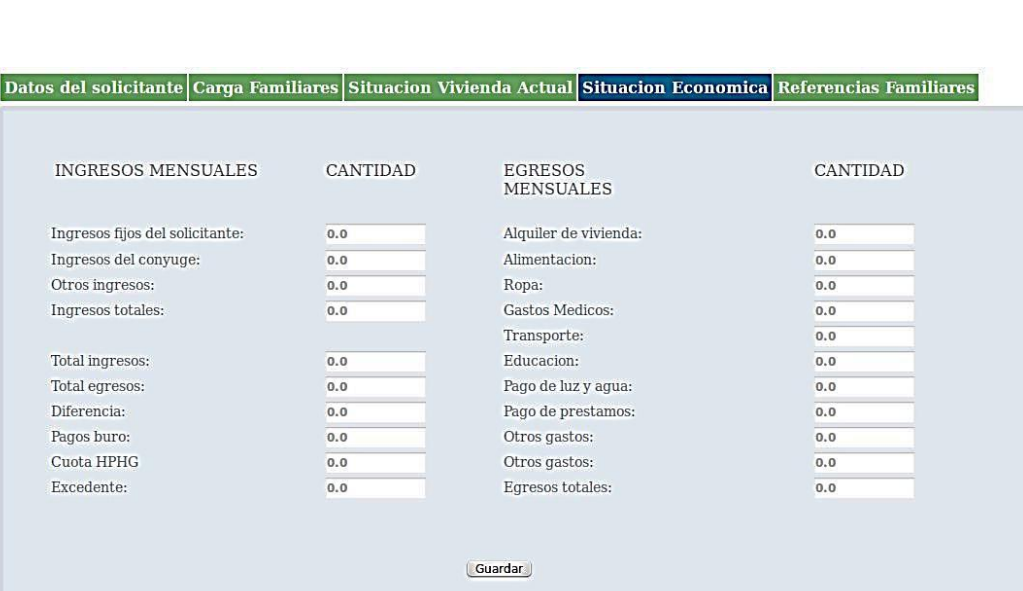

Figura 10. **Situación económica**

- Ingresos fijos del solicitante: se escribe el ingreso fijo del solicitante.
- Ingresos del cónyuge: se escribe el ingreso del cónyuge.
- Otros ingresos: se especifican otros ingresos del solicitante.
- Ingresos totales: se suma el ingreso total del solicitante, cónyuge y otros ingresos.
- Alquiler de vivienda: se escribe el pago total por alquiler de vivienda.
- Alimentación: se escribe el egreso total por alimentación.
- Ropa: se escribe el egreso total por ropa.
- Gastos médicos: se escribe el egreso total por gasto médico.
- Transporte: se escribe el egreso total por transporte.
- Educación: se escribe el egreso total por educación.
- Pago de luz y agua: se escribe el egreso total por luz y agua.
- Pago de préstamos: se escribe el egreso total por pago de préstamos.
- Otros gastos: se escribe el egreso total de otros gastos.
- Egresos totales: se suma el egreso total del solicitante.
- Total ingresos: se detalla el ingreso total del solicitante según lo especificado en sus ingresos.
- Total egresos: se detalla el egreso total del solicitante según lo especificado en sus egresos.
- Diferencia: es la diferencia entre los ingresos y egresos del solicitante.
- Pagos buró: se especifica el total de los pagos buró del solicitante.
- Cuota HPHG: se describe la cuota que Hábitat para la Humanidad Guatemala, al realizar el análisis de la situación económica de un solicitante, cree que es conveniente que este puede pagar.
- Excedente: se detalla el sobrante.

### **3.2.7. Referencias familiares**

Las referencias familiares permiten a la oficina Nacional de Hábitat para la Humanidad administrar las personas que un solicitante tiene como referencias personales.

## Figura 11. **Referencias familiares**

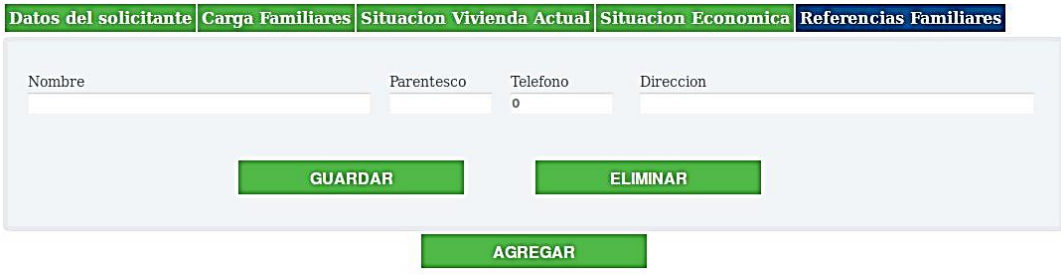

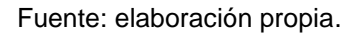

- Nombre: se escribe el nombre completo de la referencia familiar.
- Parentesco: se escribe el parentesco de la referencia familiar del solicitante.
- Teléfono: número de teléfono de la referencia familiar del solicitante.
- Dirección: se escribe la dirección completa de la referencia familiar del solicitante.

### **3.2.8. Garantía hipotecaria**

Este apartado permitirá a los usuarios de Hábitat Guatemala detallar la garantía hipotecaria y darle seguimiento a una solicitud de solución construida de un solicitante.

### Figura 12. **Garantía hipotecaria**

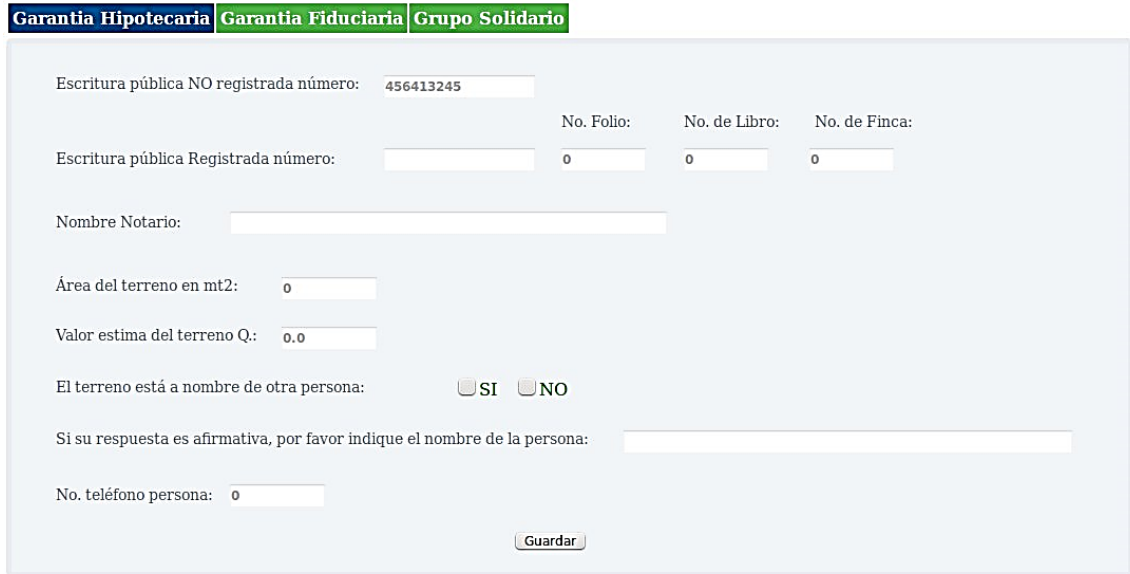

- Escritura pública no registrada número: se escribe el número de escritura pública no registrada.
- Escritura pública registrada número: se escribe el número de escritura pública registrada.
- No. folio: se escribe el número de folio de escritura.
- No. de libro: se escribe el número de libro de escritura.
- No. de finca: se escribe el número de fina de escritura.
- Nombre notario: se escribe el nombre de notario.
- Área del terreno: se escribe el área del terreno de garantía.
- Valor estima del terreno: se escribe el valor estimado del terreno de garantía.
#### **3.2.9. Garantía fiduciaria**

Este apartado permitirá a los usuarios de Hábitat Guatemala detallar la garantía fiduciaria y darle seguimiento a una solicitud de solución construida de un solicitante.

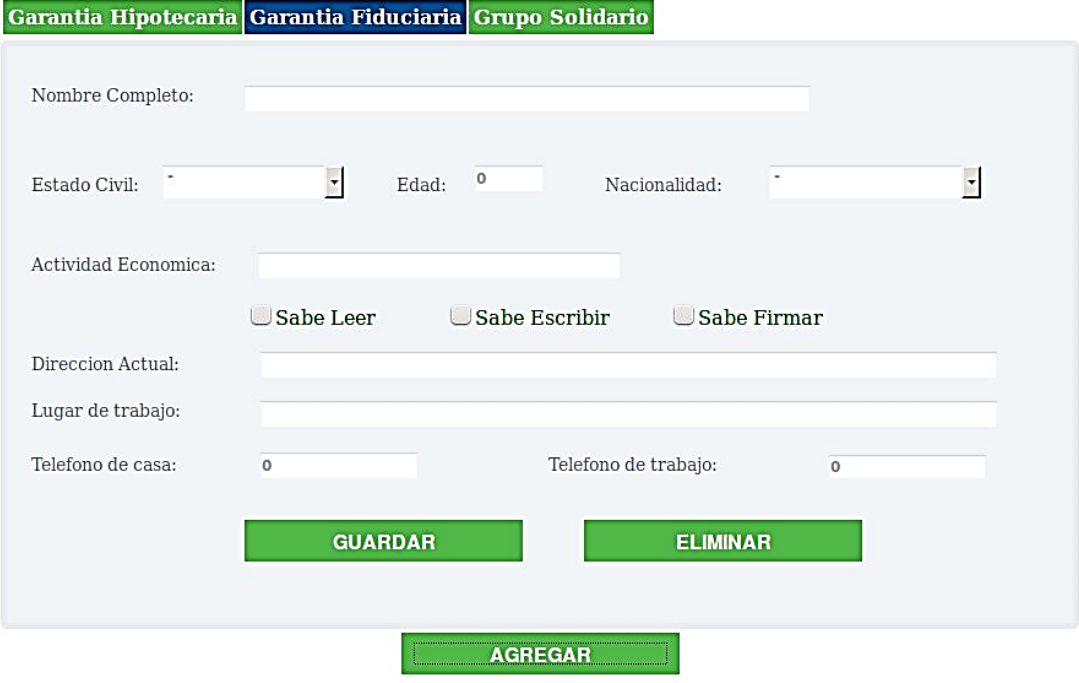

## Figura 13. **Garantía fiduciaria**

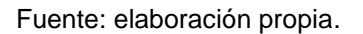

- Nombre completo: se escribe el nombre completo de la persona.
- Estado civil: se selecciona el estado civil de la persona.
- Edad: se escribe la edad de la persona.
- Nacionalidad: se selecciona la nacionalidad de la persona.
- Actividad económica: se escribe la actividad económica de la persona.
- Sabe leer: se selecciona si la persona sabe leer.
- Sabe escribir: se selecciona si la persona sabe escribir.
- Sabe firmar: se selecciona si la persona sabe firmar.
- Dirección actual: se escribe la dirección actual de la persona.
- Lugar de trabajo: se escribe el lugar de trabajo de la persona.
- Teléfono de casa: se escribe el número de teléfono de la persona.
- Teléfono de trabajo: se escribe el número de teléfono de trabajo de la persona.

### **3.2.10. Grupo solidario**

El seguimiento de grupo solidario permitirá a los usuarios de Hábitat Guatemala detallar al grupo solidario de un solicitante y darle seguimiento al mismo, por medio de una solicitud de solución construida.

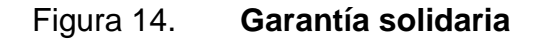

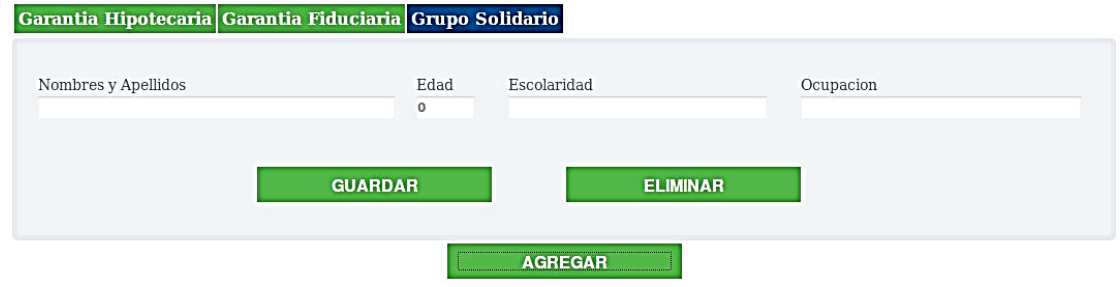

Fuente: elaboración propia.

- Nombre y apellidos: se escribe el nombre completo de la persona.
- Edad: se escribe la edad de la persona.
- Escolaridad: se escribe la escolaridad de la persona.

Ocupación: se escribe la ocupación de la persona.

#### **3.2.11. Bitácora de soluciones construidas**

Permitirá a los usuarios de Hábitat Guatemala gestionar las diferentes supervisiones, registrando las cuatro supervisiones realizadas a una solución construida.

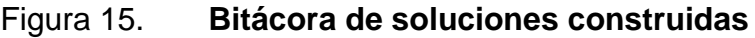

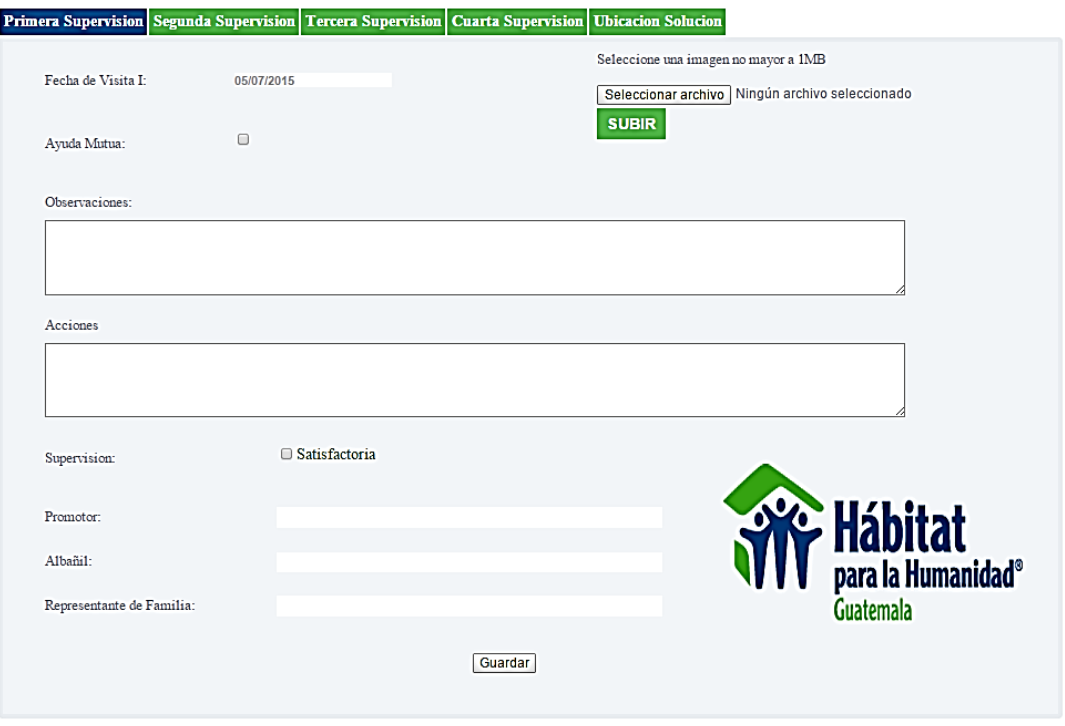

Fuente: elaboración propia.

 Fecha de visita: se escribe la fecha en la cual fue realizada la supervisión de la solución.

- Ayuda mutua: se selecciona si la solución tiene provista ayuda mutua o no.
- Observaciones: se escriben las diferentes observaciones realizadas en una supervisión.
- Acciones: se escriben las diferentes acciones realizadas en una supervisión.
- Supervisión: se escribe si la supervisión ha sido satisfactoria o no.
- Promotor: se escribe el nombre promotor que realizó la supervisión de la solución.
- Albañil: se escribe el nombre del albañil que está conforme con la supervisión de la solución.
- Representante de familia: se escribe el nombre del representante familia que está conforme con la supervisión de la solución.

# **CONCLUSIONES**

- 1. La solución otorgada a la oficina nacional Hábitat para la Humanidad Guatemala permite que la aplicación crezca y dé otras soluciones agregandole más módulos.
- 2. La automatización de los procesos de soluciones construidas para la oficina nacional de Hábitat Guatemala, permite que cada uno de los afiliados tome mejores desiciones.
- 3. La reducción de errores en la recepción y gestión de solicitudes de soluciones construidas permite un mayor control sobre estos procesos.
- 4. La oficina nacional de Hábitat para la Humanidad Guatemala se beneficia con un mayor control de las soluciones construidas, validando y verificando la información que es almacenada por cada uno de los afiliados.

## **RECOMENDACIONES**

- 1. Capacitar a los usuarios de la oficina nacional de Hábitat para la Humanidad Guatemala para que la aplicación sea utilizada eficazmente y no de forma errónea, logrando los resultados deseados.
- 2. Dar seguimiento a las diferentes problemáticas que aún existen en la oficina nacional de Hábitat para la Humanidad Guatemala, realizando los estudios pertinentes y promoviendo el desarrollo social en los diferentes afiliados asociados.
- 3. Debe haber personas encargadas para dar soporte a la aplicación ante cualquier mal uso, logrando la integridad de la información recabada por la oficina nacional de Hábitat para la Humanidad Guatemala.

# **BIBLIOGRAFÍA**

- 1. *GWT documentación.* [en línea]. <http://www. gwtproject.org/ javadoc /latest/>. [Consulta: 14 de abril de 2014].
- 2. *JDO documentación*. [en línea]. <https://db.apache.org /jdo/javadoc.html>. [Consulta: 14 de abril de 2014].
- 3. *JDO Tutorial.* [en línea]. <http://db.apache.org/ojb/docu/tutorials/jdotutorial.html>. [Consulta: 14 de abril de 2014].